# **ThinkCentre**

## Handbuch zum Austauschen von Hardware Typen 8012, 8794, 8798, 8802 Typen 8806, 8811, 8816

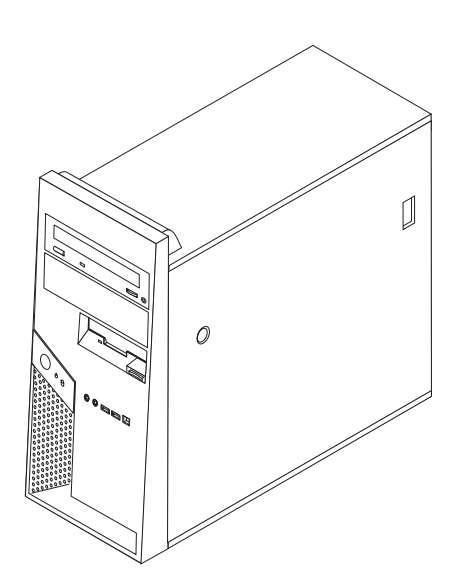

# **ThinkCentre**

## Handbuch zum Austauschen von Hardware Typen 8012, 8794, 8798, 8802 Typen 8806, 8811, 8816

#### **Erste Ausgabe (Juli 2006)**

Diese Veröffentlichung ist eine Übersetzung des Handbuchs *ThinkCentre Hardware Replacement Guide Types 8012, 8794, 8798, 8802, 8806, 8811, and 8816,* Teilenummer 41X6261,

© Copyright Lenovo 2006 © In Teilen Copyright International Business Machines Corporation 2005, 2006

Informationen, die nur für bestimmte Länder Gültigkeit haben und für Deutschland, Österreich und die Schweiz nicht zutreffen, wurden in dieser Veröffentlichung im Originaltext übernommen.

Möglicherweise sind nicht alle in dieser Übersetzung aufgeführten Produkte in Deutschland angekündigt und verfügbar; vor Entscheidungen empfiehlt sich der Kontakt mit der zuständigen Geschäftsstelle.

Änderung des Textes bleibt vorbehalten.

**© Copyright Lenovo 2006. Portions © Copyright International Business Machines Corporation 2005, 2006. Alle Rechte vorbehalten.**

## **Inhaltsverzeichnis**

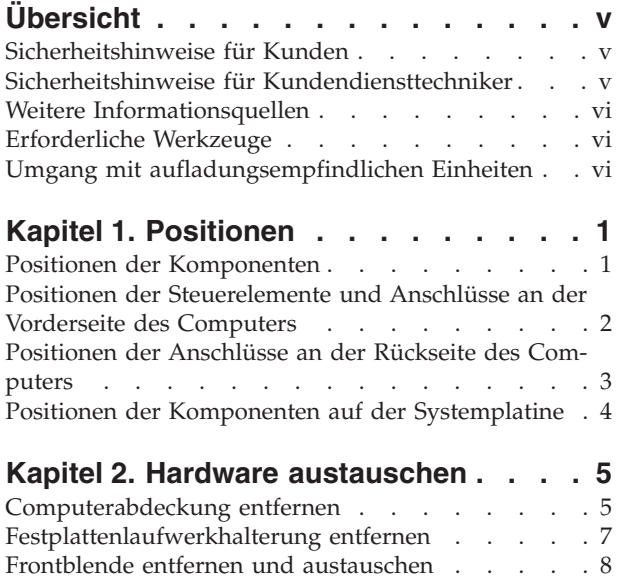

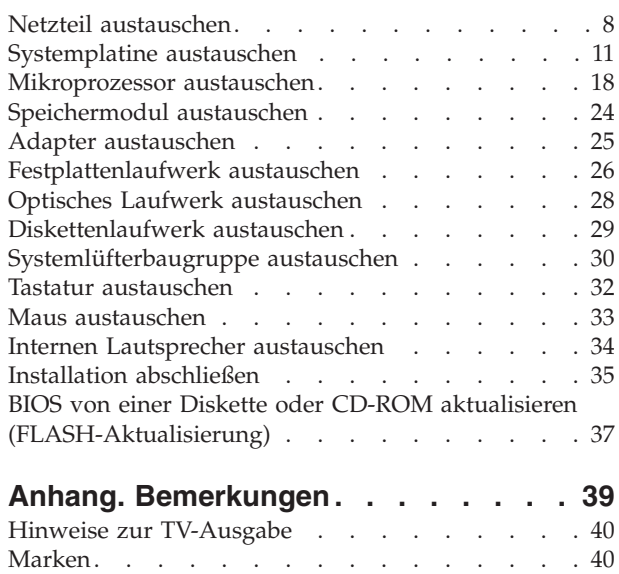

## <span id="page-6-0"></span>**Übersicht**

Dieses Handbuch soll sowohl Kunden beim Austauschen von CRUs (Customer Replaceable Units, durch Kunden austauschbare Funktionseinheiten) als auch Kundendienstmitarbeitern beim Austauschen von FRUs (Field Replaceable Units, durch den Kundendienst austauschbare Funktionseinheiten) Hilfe und Unterstützung bieten. CRUs und FRUs werden in diesem Dokument als ″Komponenten″ bezeichnet.

Das Handbuch stellt nicht für alle Komponenten Anweisungen bereit. Es wird davon ausgegangen, dass Kabel, Schalter und bestimmte mechanische Komponenten von qualifizierten Kundendiensttechnikern auch ohne detaillierte Anweisungen ausgetauscht werden können.

#### **Anmerkung: Verwenden Sie nur die von Lenovo™ zur Verfügung gestellten Komponenten.**

Das vorliegende Handbuch enthält Vorgehensweisen zum Austauschen der folgenden Komponenten:

- Netzteil
- Systemplatine
- Mikroprozessor
- Speichermodule
- Optionaler PCI-Adapter
- v Festplattenlaufwerk
- v Optisches Laufwerk
- v Diskettenlaufwerk
- Systemlüfterbaugruppe
- Tastatur
- Maus
- Interner Lautsprecher

### **Sicherheitshinweise für Kunden**

Lesen Sie den Abschnitt mit den wichtigen Sicherheitshinweisen im Handbuch zu Sicherheit und Gewährleistung, das mit dem Computer geliefert wurde, bevor Sie den Computer öffnen oder Reparaturen am Computer vornehmen. Wenn Sie nicht mehr über das Handbuch zu Sicherheit und Gewährleistung verfügen, finden Sie es im World Wide Web auf der Unterstützungswebsite unter der Adresse http://www.lenovo.com/think/support.

## **Sicherheitshinweise für Kundendiensttechniker**

Lesen Sie den Abschnitt mit den wichtigen Sicherheitsinformationen im Handbuch für Hardwarewartung für den Computer, bevor Sie Reparaturen ausführen. Das Handbuch für Hardwarewartung finden Sie im World Wide Web auf der Unterstützungswebsite unter der Adresse http://www.lenovo.com/think/support/.

## <span id="page-7-0"></span>**Weitere Informationsquellen**

Wenn Sie über einen Internetzugang verfügen, können Sie die aktuellen Informationen zu Ihrem Computer aus dem World Wide Web herunterladen.

Die folgenden Informationen stehen zur Verfügung:

- Anweisungen zum Entfernen und Installieren von CRUs
- Veröffentlichungen
- Informationen zur Fehlerbehebung
- v Informationen zu Komponenten
- Downloads und Treiber
- Verknüpfungen zu anderen nützlichen Informationsquellen
- Telefonnummern der Unterstützungsfunktionen

Rufen Sie die Website http://www.lenovo.com/think/support auf, um auf diese Informationen zuzugreifen.

## **Erforderliche Werkzeuge**

Zum Austauschen einiger Komponenten im Computer benötigen Sie einen Schlitzoder Kreuzschlitz-Schraubendreher. Möglicherweise sind für einige Komponenten weitere Werkzeuge erforderlich.

## **Umgang mit aufladungsempfindlichen Einheiten**

Statische Aufladung ist harmlos für den Menschen, kann jedoch Computerkomponenten stark beschädigen.

Wenn Sie eine Komponente austauschen, öffnen Sie die antistatische Schutzhülle mit der neuen Komponente *erst dann*, wenn die fehlerhafte Komponente aus dem Computer entfernt wurde und Sie zum Installieren der neuen Komponente bereit sind.

Treffen Sie beim Umgang mit Computerkomponenten die folgenden Sicherheitsvorkehrungen, um Schäden durch statische Aufladung zu vermeiden:

- v Vermeiden Sie unnötige Bewegungen. Durch Bewegung kann statische Aufladung aufgebaut werden.
- v Behandeln Sie Computerkomponenten immer mit Sorgfalt. Berühren Sie Adapter, Speichermodule, Systemplatinen und Mikroprozessoren nur an den Kanten. Berühren Sie keine offen liegende Schaltlogik.
- v Achten Sie darauf, dass die Computerkomponenten nicht von anderen Personen berührt werden.
- v Vor der Installation einer neuen Komponente bringen Sie die antistatische Schutzhülle mit der Komponente mindestens zwei Sekunden lang mit einer Metallabdeckung am Erweiterungssteckplatz oder mit einer anderen unlackierten Metalloberfläche am Computer in Berührung. Dadurch wird die statische Aufladung der Verpackung und Ihres Körpers verringert.
- v Installieren Sie die Komponente nach Möglichkeit direkt, nachdem Sie sie aus der antistatischen Schutzhülle entnommen haben, ohne sie abzusetzen. Sollte dies nicht möglich sein, legen Sie die antistatische Verpackung, in der die Komponente geliefert wurde, auf einer glatten, ebenen Fläche und die Komponente auf der Verpackung ab.
- Legen Sie die Komponente nicht auf der Computerabdeckung oder einer anderen Metalloberfläche ab.

## <span id="page-8-0"></span>**Kapitel 1. Positionen**

Dieses Kapitel enthält Abbildungen, in denen die Positionen der Anschlüsse, Steuerelemente und Komponenten des Computers dargestellt sind. Informationen zum Entfernen der Computerabdeckung finden Sie im Abschnitt ["Computerab](#page-12-0)deckung [entfernen"](#page-12-0) auf Seite 5.

## **Positionen der Komponenten**

In der folgenden Abbildung sind die Positionen der einzelnen Komponenten im Computer dargestellt.

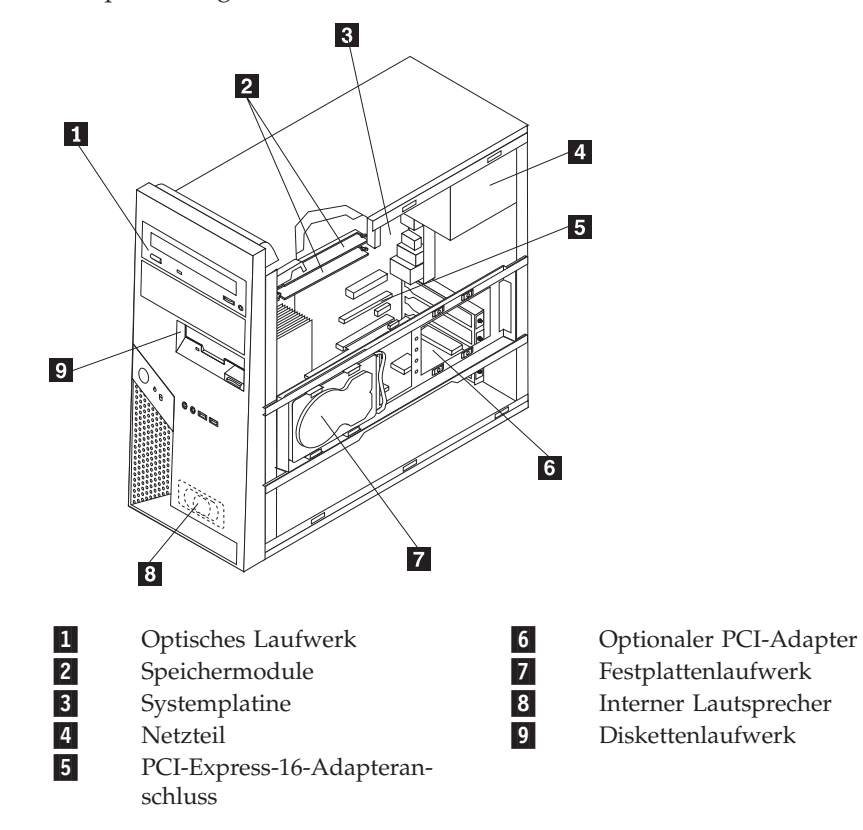

## <span id="page-9-0"></span>**Positionen der Steuerelemente und Anschlüsse an der Vorderseite des Computers**

 $\begin{array}{c} \hline \end{array}$ 0  $\Omega$  $\leftarrow$  $\circledcirc$ 9 4 5  $\overline{4}$  $\overline{3}$  $|2|$  $\overline{\mathbf{1}}$  IEEE 1394-Anschluss 1-4- Mikrofonanschluss (einige Modelle) 2-USB-Anschluss 5 Kopfhöreranschluss 3-USB-Anschluss

In diesem Abschnitt sind die verschiedenen externen Anschlüsse am Computer dargestellt, an die externe Einheiten angeschlossen werden können.

## <span id="page-10-0"></span>**Positionen der Anschlüsse an der Rückseite des Computers**

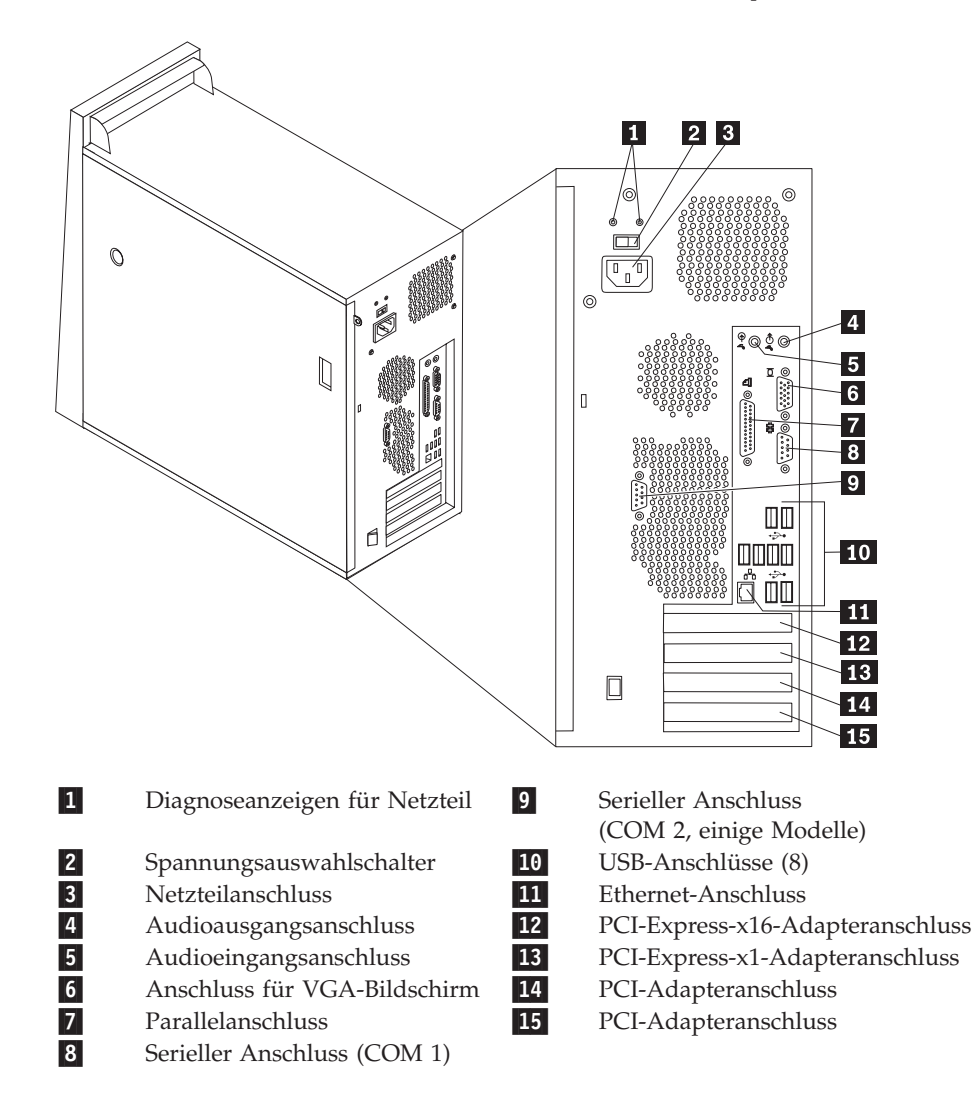

## <span id="page-11-0"></span>**Positionen der Komponenten auf der Systemplatine**

Die Systemplatine oder *Steuerplatine* ist die Hauptschaltkarte Ihres Computers. Sie stellt die grundlegenden Computerfunktionen bereit und unterstützt eine Vielzahl von Einheiten.

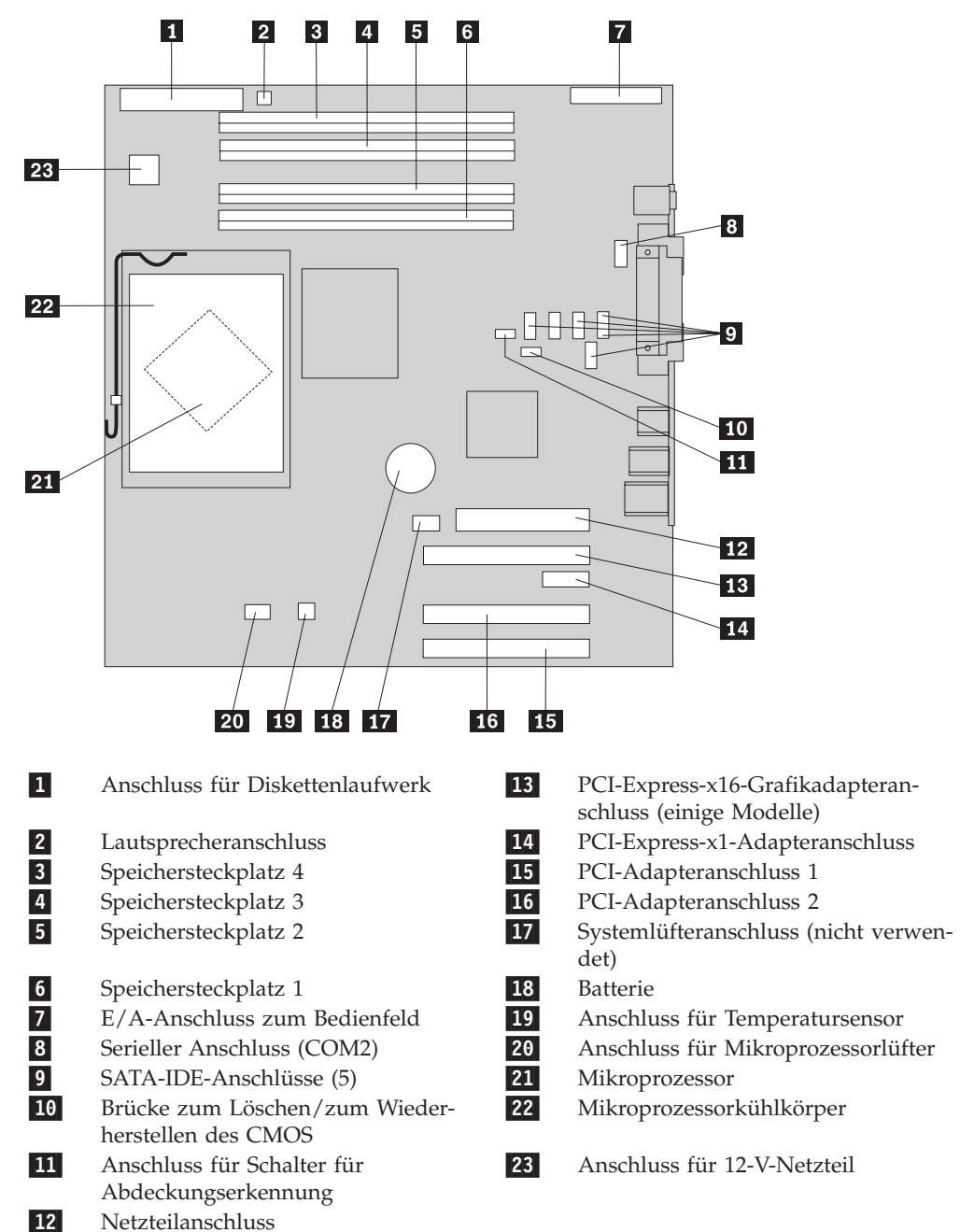

## <span id="page-12-0"></span>**Kapitel 2. Hardware austauschen**

#### **Achtung:**

Lesen Sie den Abschnitt mit den wichtigen Sicherheitshinweisen im Handbuch zu Sicherheit und Gewährleistung, das mit dem Computer geliefert wurde, oder im Handbuch für Hardwarewartung (Hardware Maintenance Manual, HMM) für den Computer, bevor Sie die Computerabdeckung entfernen oder Reparaturen am Computer vornehmen. Das Handbuch zu Sicherheit und Gewährleistung und das Handbuch für Hardwarewartung sind auf der Unterstützungswebsite unter http://www.lenovo.com/think/support verfügbar.

#### **Anmerkungen:**

- 1. **Verwenden Sie nur die von Lenovo zur Verfügung gestellten Komponenten.**
- 2. Möglicherweise unterscheidet sich Ihr Computer geringfügig von den Abbildungen in diesem Kapitel.

## **Computerabdeckung entfernen**

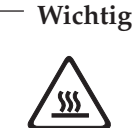

**Schalten Sie den Computer aus, und lassen Sie ihn 3 bis 5 Minuten abkühlen, bevor Sie die Computerabdeckung entfernen.**

- 1. Entnehmen Sie alle Datenträger (Disketten, CDs oder Bänder) aus den Laufwerken, fahren Sie das Betriebssystem herunter, und schalten Sie alle angeschlossenen Einheiten aus.
- 2. Ziehen Sie alle Netzkabel aus den Netzsteckdosen.
- 3. Ziehen Sie alle Kabel vom Computer ab. Dies gilt für alle Netzkabel, Kabel von Ein-/Ausgabeeinheiten und für alle anderen an den Computer angeschlossenen Kabel. Lesen Sie hierzu den Abschnitt "Positionen der [Komponenten"](#page-8-0) auf Seite [1.](#page-8-0)
- 4. Entfernen Sie alle Verriegelungsvorrichtungen, mit denen die Computerabdeckung gesichert ist, wie z. B. ein Kensington-Schloss.

5. Drücken Sie auf den Knopf für die Abdeckungsentriegelung an der rechten Seitenabdeckung, schieben Sie die Abdeckung zur Rückseite hin, und entfernen Sie sie.

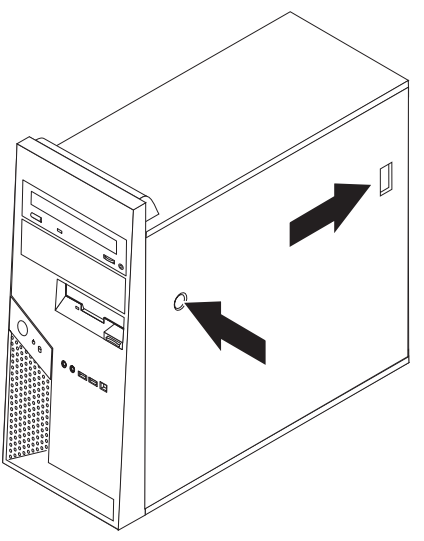

6. Wenn sich die Festplattenlaufwerkhalterung 1 in der Position befindet, ist der Zugriff auf einige Komponenten im Gehäuse eingeschränkt. Um einen besseren Zugriff zu erhalten, kann die Halterung leicht entfernt werden.

Lesen Sie hierzu den Abschnitt ["Festplattenlaufwerkhalterung](#page-14-0) entfernen" auf [Seite](#page-14-0) 7.

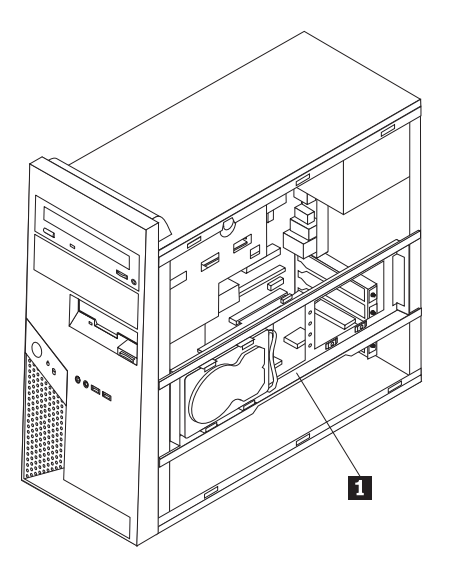

Informationen zum Wiederanbringen der Computerabdeckung finden Sie im Abschnitt "Installation [abschließen"](#page-42-0) auf Seite 35.

## <span id="page-14-0"></span>**Festplattenlaufwerkhalterung entfernen**

Die Festplattenlaufwerkhalterung kann leicht entfernt werden, damit auf einige CRUs (Customer Replaceable Units, durch Kunden austauschbare Funktionseinheiten) und FRUs (Field Replaceable Units, durch den Kundendienst austauschbare Funktionseinheiten) besser zugegriffen werden kann.

1. Wenn die Abdeckung entfernt wurde, drehen Sie die Festplattenlaufwerkhalterung von der Rückseite des Gehäuses nach außen.

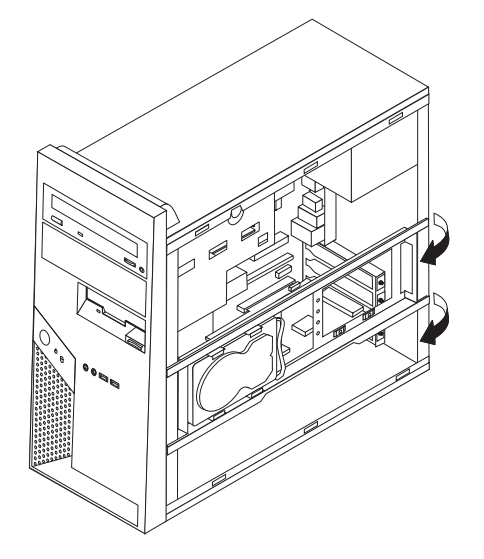

2. Entfernen Sie die Festplattenlaufwerkhalterung, indem Sie sie am Scharnierende aus dem Gehäuse schieben. Die Festplattenlaufwerkkabel verfügen über eine ausreichende Länge, damit Sie die Halterung zur Seite legen können, ohne zuvor Kabel abzuziehen.

**Anmerkung:** Um das Innere des Gehäuses deutlicher darzustellen, sind viele Abbildungen in diesem Dokument ohne die Festplattenlaufwerkhalterung in Position dargestellt.

## <span id="page-15-0"></span>**Frontblende entfernen und austauschen**

Gehen Sie nur dann wie folgt vor, wenn eine CRU (Customer Replaceable Unit, durch den Kunden austauschbare Funktionseinheit) oder eine FRU (Field Replaceable Unit, durch den Kundendienst austauschbare Funktionseinheit) ausgetauscht werden muss und der Zugriff nur durch das Entfernen der Frontblende möglich ist.

- 1. Entfernen Sie die Computerabdeckung. Lesen Sie hierzu den Abschnitt ["Computerabdeckung](#page-12-0) entfernen" auf Seite 5.
- 2. Um die Frontblende vom Gehäuse zu entfernen, drücken Sie die beiden Plastikzungen 1 nach unten, und schieben Sie die Blende wie dargestellt vom Gehäuse weg.

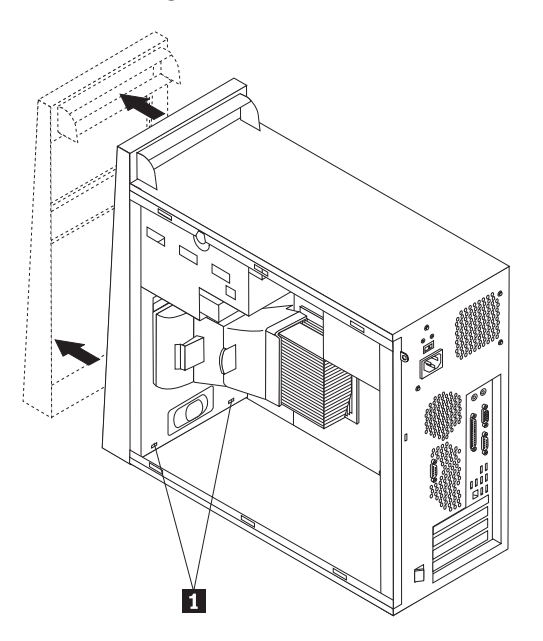

- 3. Um die Frontblende wiederanzubringen, richten Sie die Plastikzungen 1 an der Unterseite der Blende an den entsprechenden Bohrungen im Gehäuse aus, und schieben Sie sie an der Unter- und Oberseite des Gehäuses in die Position, bis sie einrastet.
- 4. Fahren Sie mit dem Abschnitt "Installation [abschließen"](#page-42-0) auf Seite 35 fort.

## **Netzteil austauschen**

#### **Achtung:**

Lesen Sie den Abschnitt mit den wichtigen Sicherheitshinweisen im Handbuch zu Sicherheit und Gewährleistung, das mit dem Computer geliefert wurde, oder im Handbuch für Hardwarewartung (Hardware Maintenance Manual, HMM) für den Computer, bevor Sie die Computerabdeckung entfernen oder Reparaturen am Computer vornehmen. Das Handbuch zu Sicherheit und Gewährleistung und das Handbuch für Hardwarewartung sind auf der Unterstützungswebsite unter http://www.lenovo.com/think/support verfügbar.

#### **Anmerkungen:**

- 1. Für die folgende Prozedur benötigen Sie einen Schlitzschraubendreher.
- 2. Möglicherweise unterscheidet sich Ihr Computer geringfügig von den Abbildungen.

1. Entfernen Sie die Computerabdeckung und die Festplattenlaufwerkhalterung. Lesen Sie hierzu den Abschnitt ["Computerabdeckung](#page-12-0) entfernen" auf Seite 5.

**Anmerkung:** Legen Sie den Computer für diese Prozedur auf die Seite.

- 2. Ziehen Sie die Netzkabel von der Systemplatine und von allen Laufwerken ab. Lesen Sie hierzu den Abschnitt "Positionen der [Komponenten](#page-11-0) auf der [Systemplatine"](#page-11-0) auf Seite 4.
- 3. Ziehen Sie die Netzkabel von den einzelnen Laufwerken ab. Notieren Sie sich die Position der einzelnen abgezogenen Kabel.
- 4. Entfernen Sie die Netzkabel aus den Kabelklemmen und -bindern.
- 5. Entfernen Sie die vier Schrauben, die das Netzteil an der Rückseite des Gehäuses sichern.

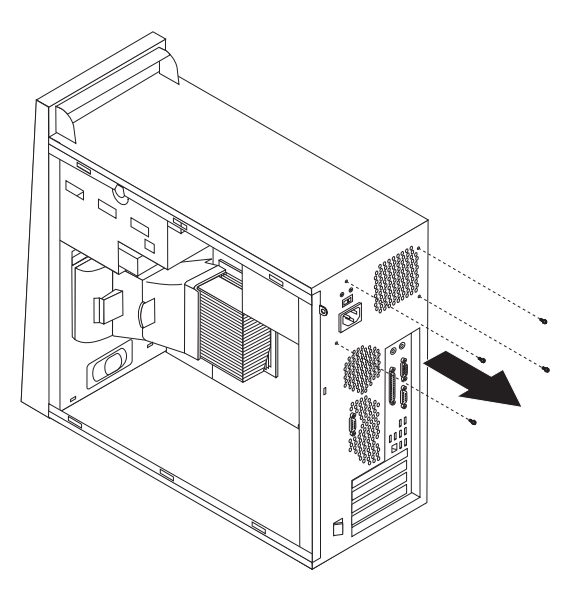

6. Drücken Sie die Metallhalterung im Gehäuse nach innen, und schieben Sie das Netzteil zur Vorderseite des Gehäuses. Heben Sie das Netzteil anschließend wie dargestellt aus dem Gehäuse.

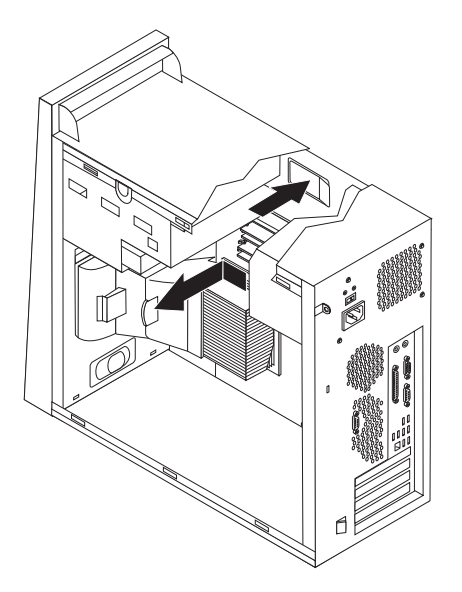

7. Installieren Sie das neue Netzteil im Gehäuse, so dass die Schraublöcher am Netzteil an den Schraublöchern im Gehäuse ausgerichtet sind.

8. Bringen Sie die vier Schrauben an, die das Netzteil sichern, und ziehen Sie sie fest.

**Anmerkung:** Verwenden Sie nur die von Lenovo zur Verfügung gestellten Schrauben.

- 9. Schließen Sie die Netzteilanschlüsse wieder an die Systemplatine an. Lesen Sie hierzu den Abschnitt "Positionen der Komponenten auf der [Systemplatine"](#page-11-0) auf [Seite](#page-11-0) 4.
- 10. Installieren Sie die Festplattenlaufwerkhalterung erneut.
- 11. Schließen Sie die Netzkabel wieder an die einzelnen Laufwerke an.
- 12. Fahren Sie mit dem Abschnitt "Installation [abschließen"](#page-42-0) auf Seite 35 fort.

## <span id="page-18-0"></span>**Systemplatine austauschen**

#### **Achtung:**

Lesen Sie den Abschnitt mit den wichtigen Sicherheitshinweisen im Handbuch zu Sicherheit und Gewährleistung, das mit dem Computer geliefert wurde, oder im Handbuch für Hardwarewartung (Hardware Maintenance Manual, HMM) für den Computer, bevor Sie die Computerabdeckung entfernen oder Reparaturen am Computer vornehmen. Das Handbuch zu Sicherheit und Gewährleistung und das Handbuch für Hardwarewartung sind auf der Unterstützungswebsite unter http://www.lenovo.com/think/support verfügbar.

**Anmerkung:** Möglicherweise unterscheidet sich die Systemplatine in Ihrem Computer von den folgenden Abbildungen.

- 1. Schalten Sie den Computer aus, und lassen Sie ihn eine Stunde abkühlen.
- 2. Entfernen Sie die Computerabdeckung und die Festplattenlaufwerkhalterung. Lesen Sie hierzu den Abschnitt ["Computerabdeckung](#page-12-0) entfernen" auf Seite 5.
- 3. Legen Sie den Computer auf die Seite, damit Sie auf die Systemplatine zugreifen können.
- 4. Entfernen Sie die Luftführung, indem Sie die beiden Zungen 1 zusammendrücken und die Luftführung aus dem Gehäuse ziehen.

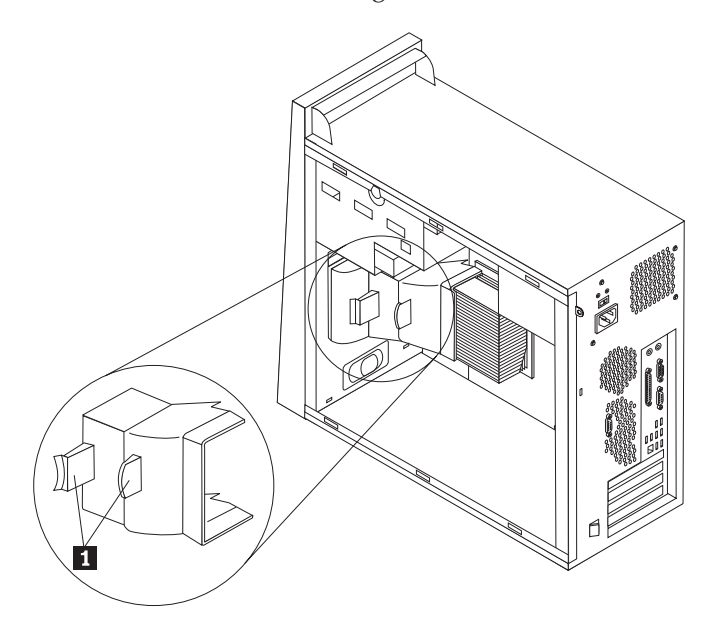

- 5. Entfernen Sie alle PCI-Adapterkarten. Lesen Sie hierzu den Abschnitt ["Adap](#page-32-0)ter [austauschen"](#page-32-0) auf Seite 25.
- 6. Beachten Sie die Kabelführung. Es ist wichtig, dass die Kabel nach der Installation der neuen Systemplatine genauso geführt werden.

.

- 7. Ziehen Sie alle Kabel von der Systemplatine ab. Lesen Sie hierzu den Abschnitt "Positionen der Komponenten auf der [Systemplatine"](#page-11-0) auf Seite 4.
- 8. Entfernen Sie die Schrauben 1 bis 7

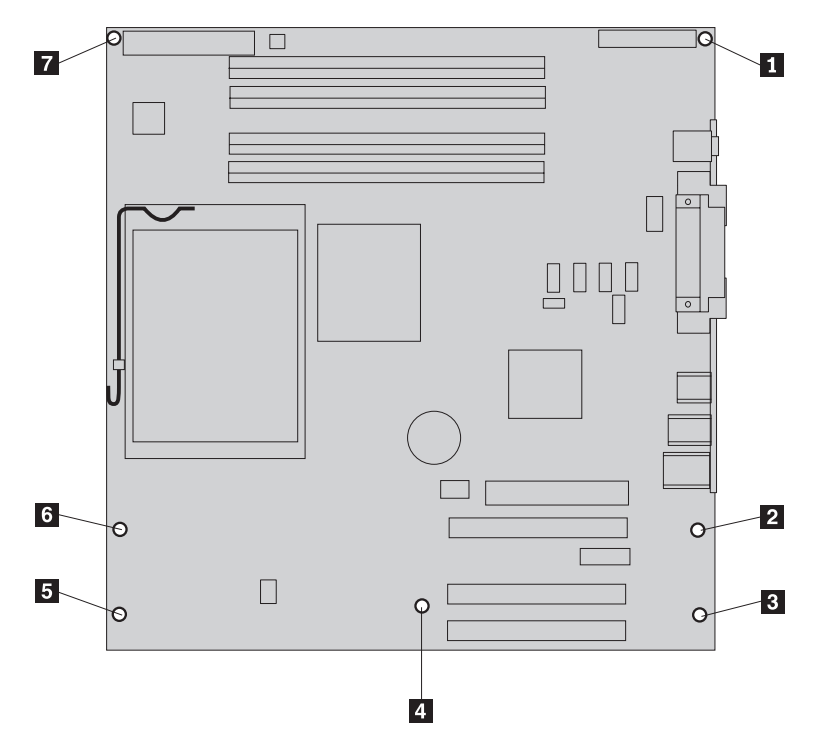

- 9. Schieben Sie die Systemplatine zur Vorderseite des Computers, um sie von den Montagelaschen zu lösen. Nehmen Sie anschließend die Systemplatine aus dem Computer.
- 10. Legen Sie die fehlerhafte Systemplatine neben der neuen Systemplatine auf einer sauberen, ebenen Oberfläche ab.
- 11. Entfernen Sie alle Speichermodule von der fehlerhaften Systemplatine, und setzen Sie sie an den richtigen Positionen auf der neuen Systemplatine ein. Lesen Sie hierzu den Abschnitt ["Speichermodul](#page-31-0) austauschen" auf Seite 24. Fahren Sie nach der Installation der Speichermodule auf der neuen Systemplatine mit dem folgenden Schritt fort.
- 12. Für einen sicheren Umgang mit dem Kühlkörper sollten Sie sicherstellen, dass sich der Kühlkörper lange genug abgekühlt hat.
- 13. Entriegeln Sie den Hebel 1, und drehen Sie ihn nach oben. Entfernen Sie den Kühlkörper 2 von der Systemplatine, indem Sie ihn vorsichtig anheben und aus der Halterung nehmen. Legen Sie den Kühlkörper seitlich auf einer sauberen, ebenen Oberfläche ab, so dass die Wärmeleitpaste an der Unterseite des Kühlkörpers die Oberfläche nicht berührt und nicht verunreinigt wird.

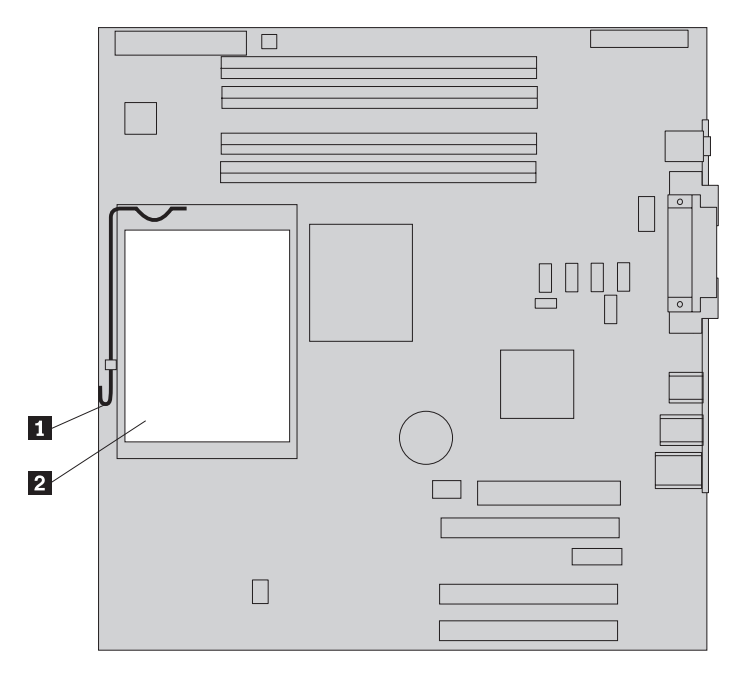

14. Entriegeln und drehen Sie den Feststellhebel 2, der den Mikroprozessor 1 sichert. Öffnen Sie dann die Mikroprozessorhalterung <sup>3</sup>.

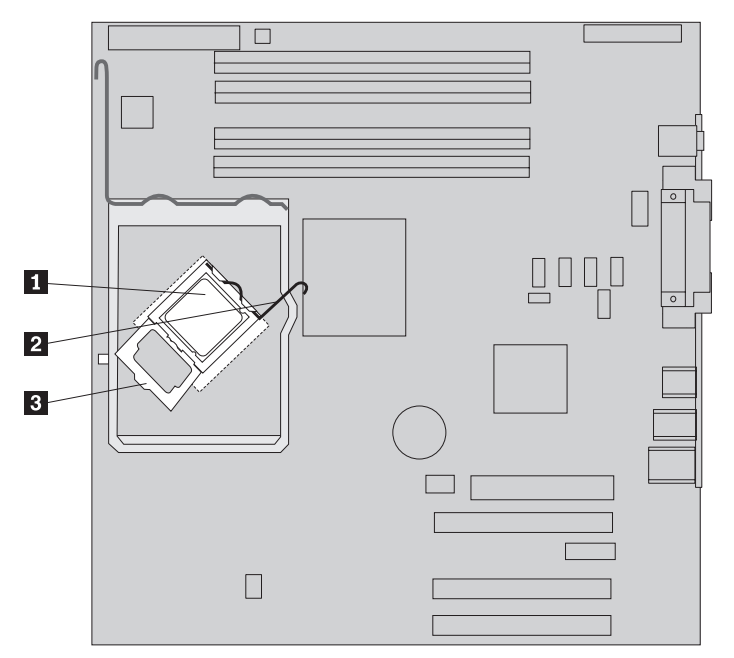

**Wichtig**

Berühren Sie den Mikroprozessor nur an den Seiten. Berühren Sie nicht die vergoldeten Kontakte an der Unterseite des Mikroprozessors.

15. Heben Sie den Mikroprozessor gerade nach oben aus dem Stecksockel.

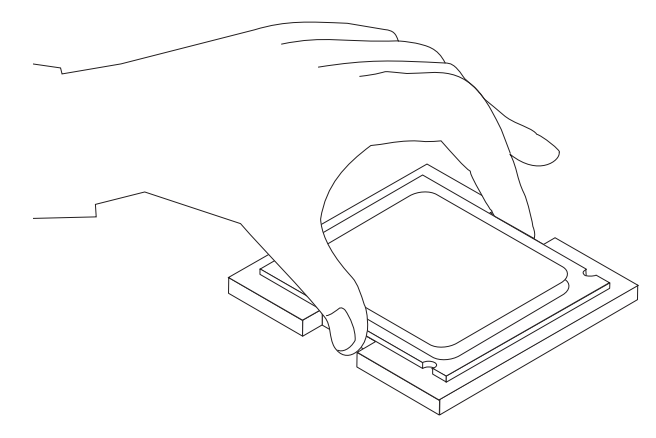

#### **Anmerkungen:**

a. Beachten Sie die Ausrichtung der Kerben 1 am Mikroprozessor. Dies ist wichtig, wenn Sie den Mikroprozessor auf der neuen Systemplatine installieren.

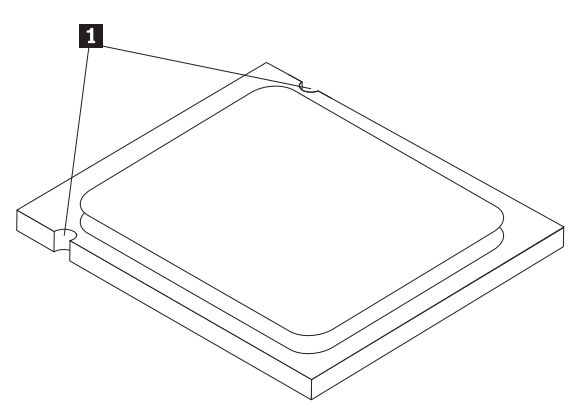

b. Lassen Sie nichts auf den ungeschützten Stecksockel für den Mikroprozessor fallen. Die Kontaktstifte des Stecksockels müssen so sauber wie möglich bleiben.

16. Entriegeln und drehen Sie den Feststellhebel auf der neuen Systemplatine. Klappen Sie anschließend die Mikroprozessorhalterung nach oben in die geöffnete Position.

**Anmerkung:** Zum Schutz des Mikroprozessorstecksockels befindet sich auf der Halterung eine schwarze Kunststoffabdeckung. Entfernen Sie die schwarze Kunststoffabdeckung, und bringen Sie sie am Mikroprozessorstecksockel der fehlerhaften Systemplatine an.

17. Positionieren Sie den Mikroprozessor so, dass die Kerben am Mikroprozessor an den Zungen des Mikroprozessorstecksockels ausgerichtet sind.

#### **Wichtig**

Um eine Beschädigung der Kontaktstifte am Mikroprozessor zu vermeiden, neigen Sie den Mikroprozessor bei der Installation im Stecksockel nicht.

18. Senken Sie den Mikroprozessor gerade nach unten in den Mikroprozessorstecksockel.

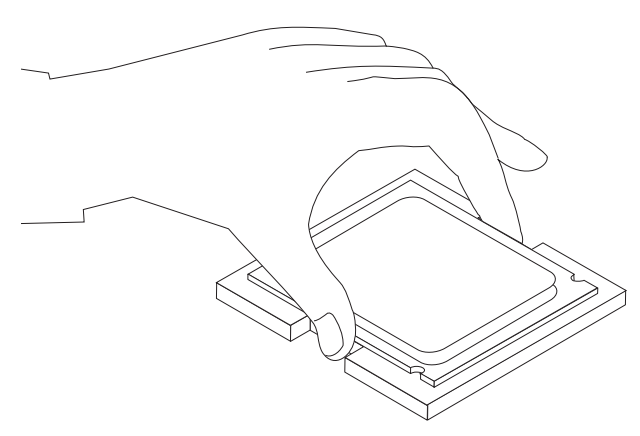

19. Klappen Sie die Mikroprozessorhalterung 3 nach unten in die geschlossene Position, und drehen Sie den Feststellhebel 2, um den Mikroprozessor 1 zu sichern. Stellen Sie sicher, dass der Feststellhebel beim Sichern des Mikroprozessors an der Halterungszunge einrastet.

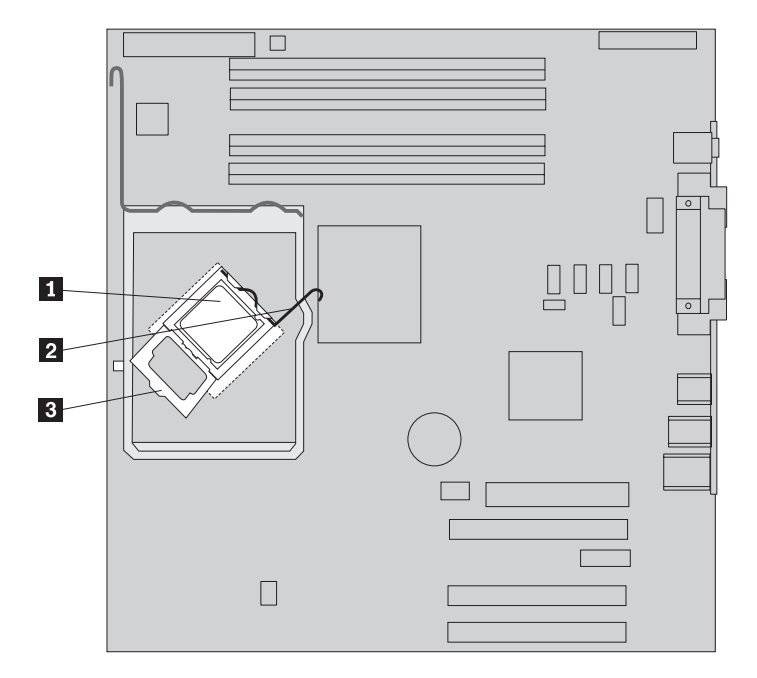

20. Richten Sie die abgeschrägten Ecken des Kühlkörpers an der Halterung aus. Positionieren Sie anschließend den Kühlkörper 2 auf der Kühlkörperhalterung. Senken Sie den Hebel **1**, um den Kühlkörper zu sichern.

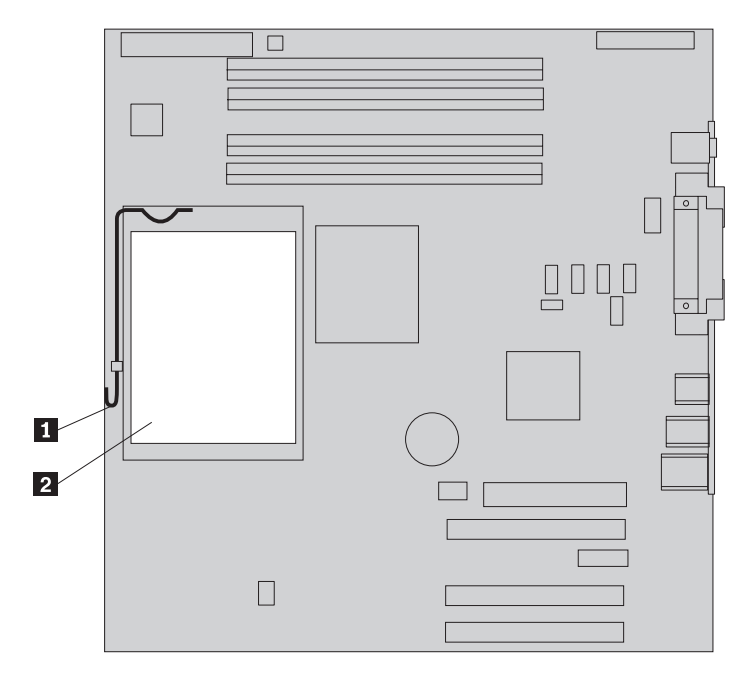

21. Installieren Sie die neue Systemplatinenbaugruppe im Computergehäuse, indem Sie die vier Nuten an der Metallplatte an der Unterseite der Systemplatine an den Zungen im Gehäuse ausrichten. Schieben Sie anschließend die Systemplatine im Gehäuse nach hinten.

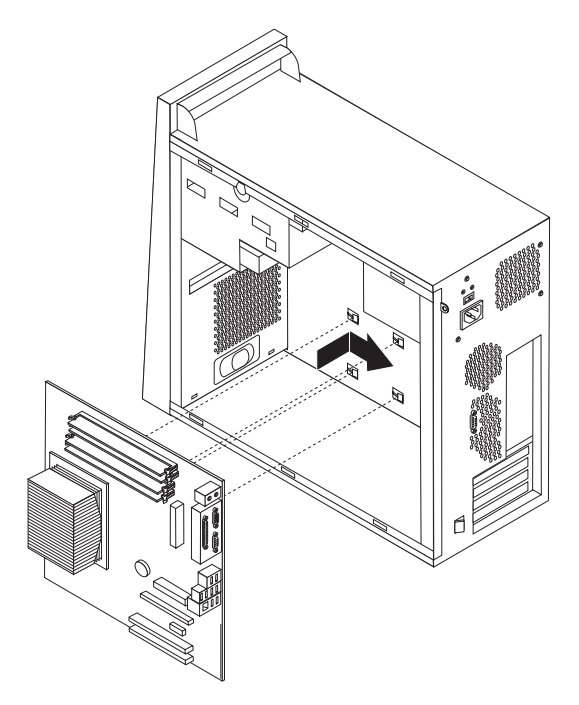

#### **Wichtig**

Stellen Sie sicher, dass Sie die Metallplatte an der Unterseite der Systemplatine ordnungsgemäß an den Zungen im Gehäuse ausrichten. Andernfalls wird die Systemplatine möglicherweise beschädigt, wenn Sie die Schrauben anbringen.

22. Richten Sie die sieben Schraublöcher aus, und bringen Sie die Schrauben an.

**Anmerkung:** Verwenden Sie nur die von Lenovo zur Verfügung gestellten Schrauben.

- 23. Schließen Sie alle abgezogenen Kabel wieder an die Systemplatine an. Stellen Sie dabei sicher, dass alle Kabel ordnungsgemäß verlegt sind. Informationen zu den Positionen der Kabel finden Sie im Abschnitt ["Positionen](#page-11-0) der Komponenten auf der [Systemplatine"](#page-11-0) auf Seite 4.
- 24. Installieren Sie alle Adapterkarten wieder. Lesen Sie hierzu den Abschnitt "Adapter [austauschen"](#page-32-0) auf Seite 25.
- 25. Installieren Sie die Luftführung wieder.
- 26. Fahren Sie mit dem Abschnitt "Installation [abschließen"](#page-42-0) auf Seite 35 fort.

#### <span id="page-25-0"></span>**Mikroprozessor austauschen**

#### **Achtung:**

Lesen Sie den Abschnitt mit den wichtigen Sicherheitshinweisen im Handbuch zu Sicherheit und Gewährleistung, das mit dem Computer geliefert wurde, oder im Handbuch für Hardwarewartung (Hardware Maintenance Manual, HMM) für den Computer, bevor Sie die Computerabdeckung entfernen oder Reparaturen am Computer vornehmen. Das Handbuch zu Sicherheit und Gewährleistung und das Handbuch für Hardwarewartung sind auf der Unterstützungswebsite unter http://www.lenovo.com/think/support verfügbar.

**Anmerkung:** Möglicherweise unterscheidet sich die Systemplatine in Ihrem Computer von den folgenden Abbildungen.

Dieser Abschnitt enthält Anweisungen zum Austauschen des Mikroprozessors.

#### **Wichtig**

Lassen Sie den Computer vor dem Entfernen des Mikroprozessors mindestens eine Stunde lang ausgeschaltet, damit die Thermoschicht zwischen dem Mikroprozessor und dem Kühlkörper abkühlen kann.

#### **Wichtig**

Berühren Sie den Mikroprozessor nur an den Seiten. Berühren Sie nicht die vergoldeten Kontakte an der Unterseite des Mikroprozessors.

- 1. Entfernen Sie die Computerabdeckung und die Festplattenlaufwerkhalterung. Lesen Sie hierzu den Abschnitt ["Computerabdeckung](#page-12-0) entfernen" auf Seite 5.
- 2. Legen Sie den Computer auf die Seite, damit Sie auf die Systemplatine und den Mikroprozessor zugreifen können.
- 3. Entfernen Sie die Luftführung, indem Sie die Zungen 1 zusammendrücken und die Luftführung aus dem Gehäuse ziehen.

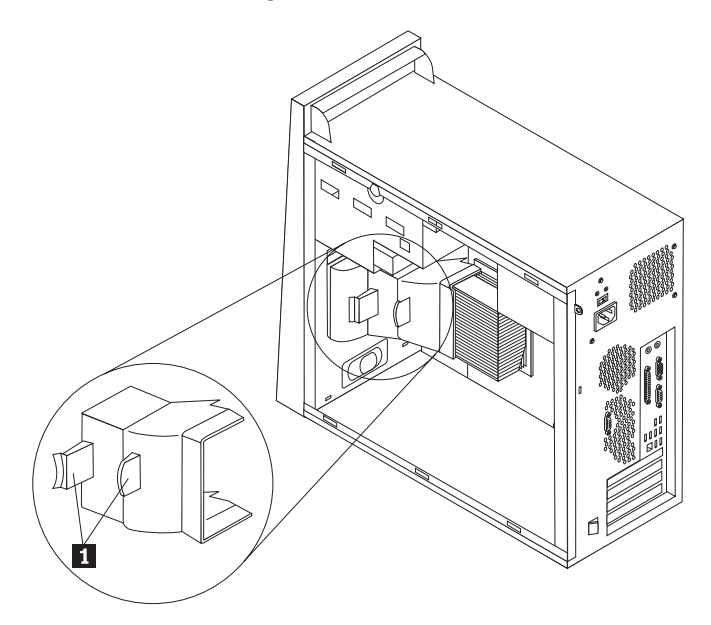

- 4. Vergewissern Sie sich für einen sicheren Umgang mit dem Kühlkörper, dass der Kühlkörper sich lange genug abgekühlt hat.
- 5. Entriegeln Sie den Hebel **1**, und drehen Sie ihn nach oben. Entfernen Sie den Kühlkörper 2 von der Systemplatine, indem Sie ihn vorsichtig anheben und aus der Halterung nehmen.

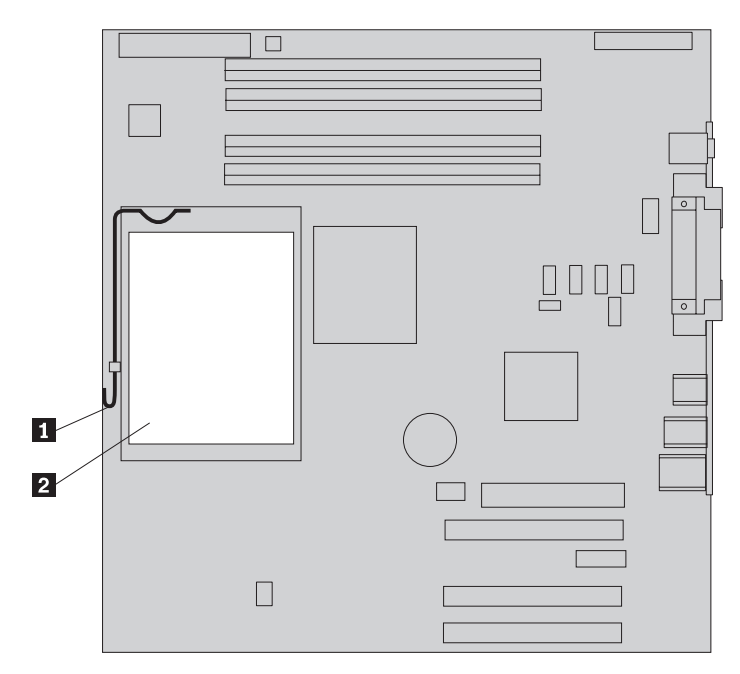

6. Entriegeln und drehen Sie den Feststellhebel 2, der den Mikroprozessor 1 sichert. Öffnen Sie dann die Mikroprozessorhalterung <sup>3</sup>.

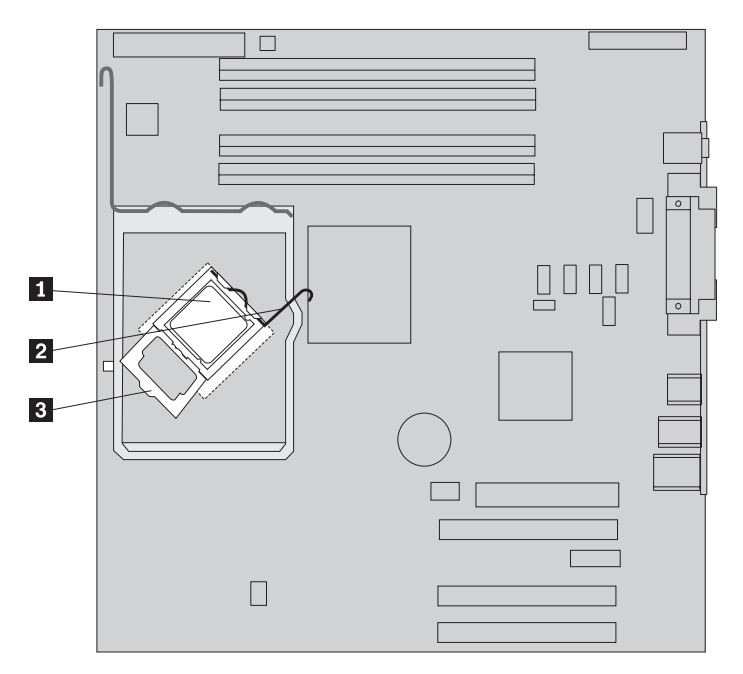

#### **Wichtig**

Berühren Sie den Mikroprozessor nur an den Seiten. Berühren Sie nicht die vergoldeten Kontakte an der Unterseite des Mikroprozessors.

7. Heben Sie den Mikroprozessor gerade nach oben aus dem Stecksockel.

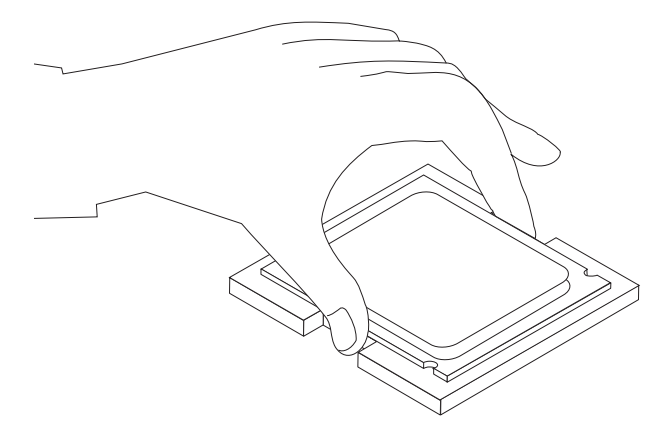

#### **Anmerkungen:**

a. Beachten Sie die Ausrichtung der Kerben 1 am Mikroprozessor. Dies ist wichtig, wenn Sie den Mikroprozessor auf der neuen Systemplatine installieren.

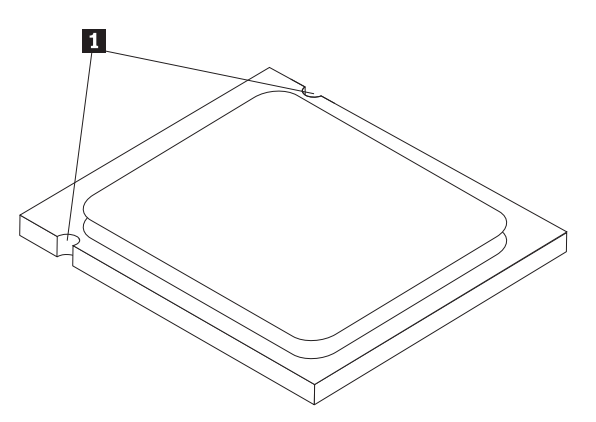

- b. Lassen Sie nichts auf den ungeschützten Stecksockel für den Mikroprozessor fallen. Die Kontaktstifte des Stecksockels müssen so sauber wie möglich bleiben.
- 8. Stellen Sie sicher, dass die Mikroprozessorhalterung vollständig geöffnet ist.

9. Halten Sie den Mikroprozessor mit den Fingern, und entfernen Sie die Schutzabdeckung 2, die die vergoldeten Kontakte am neuen Mikroprozessor 1 schützt.

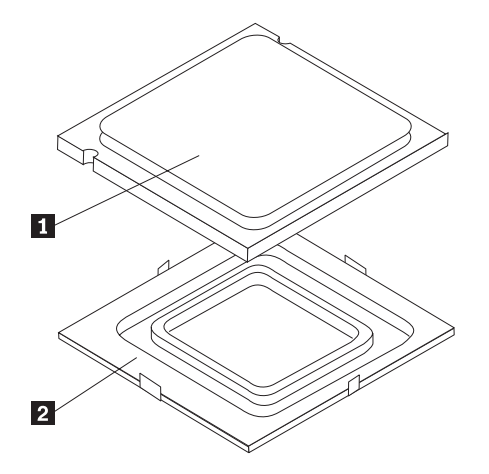

10. Positionieren Sie den Mikroprozessor so, dass die Kerben am Mikroprozessor an den Zungen des Mikroprozessorstecksockels ausgerichtet sind.

#### **Wichtig**

Um eine Beschädigung der Kontaktstifte am Mikroprozessor zu vermeiden, neigen Sie den Mikroprozessor bei der Installation im Stecksockel nicht.

11. Senken Sie den Mikroprozessor gerade nach unten in den Mikroprozessorstecksockel.

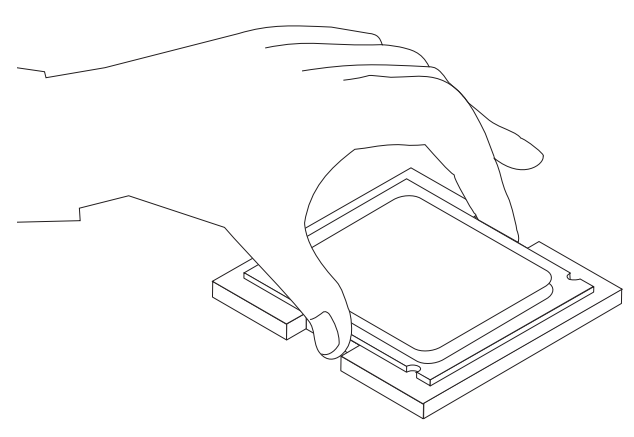

**Anmerkung:** Installieren Sie die schwarze Schutzabdeckung, die Sie vom neuen Mikroprozessor entfernt haben, auf dem fehlerhaften Mikroprozessor, nachdem Sie die Installation abgeschlossen haben.

12. Klappen Sie die Mikroprozessorhalterung 3 nach unten, und drehen Sie den Feststellhebel 2, um den Mikroprozessor 1 zu sichern. Stellen Sie sicher, dass der Feststellhebel beim Sichern des Mikroprozessors an der Halterungszunge einrastet.

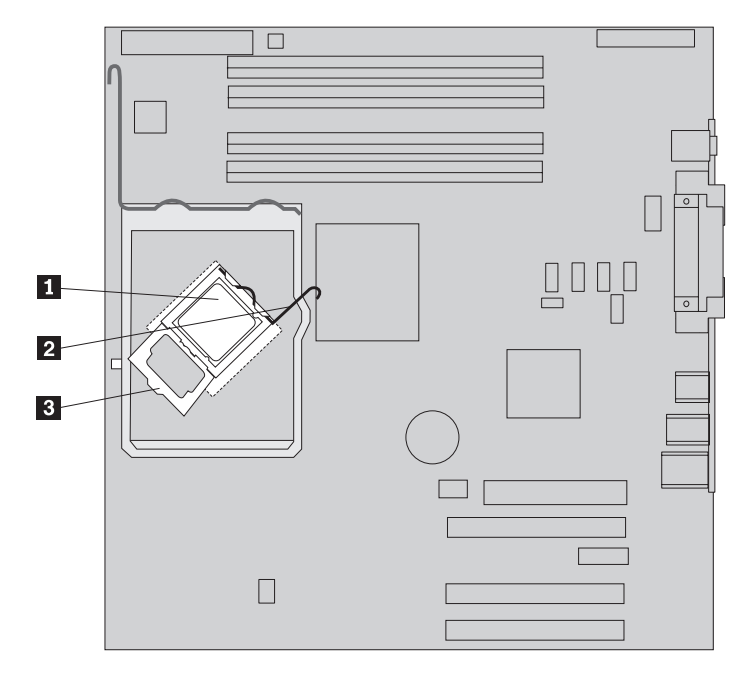

13. Tragen Sie mit Hilfe der Spritze fünf Tropfen Wärmeleitpaste auf die Oberseite des Mikroprozessors auf. Jeder Tropfen Wärmeleitpaste sollte dabei 0,03 ml (d. h. 3 Teilstrichen auf der Spritze) entsprechen.

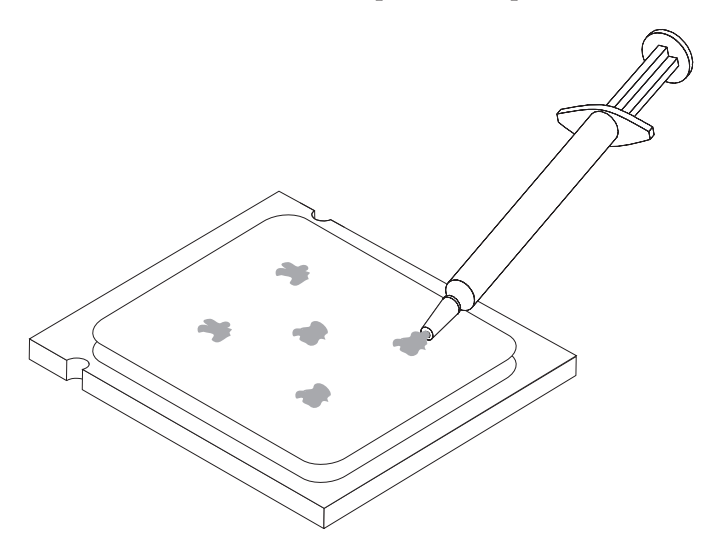

14. Richten Sie die abgeschrägten Ecken des neuen Kühlkörpers an der Halterung aus. Positionieren Sie anschließend den Kühlkörper 2 auf der Kühlkörperhalterung. Senken Sie den Hebel **1**, um den Kühlkörper zu sichern.

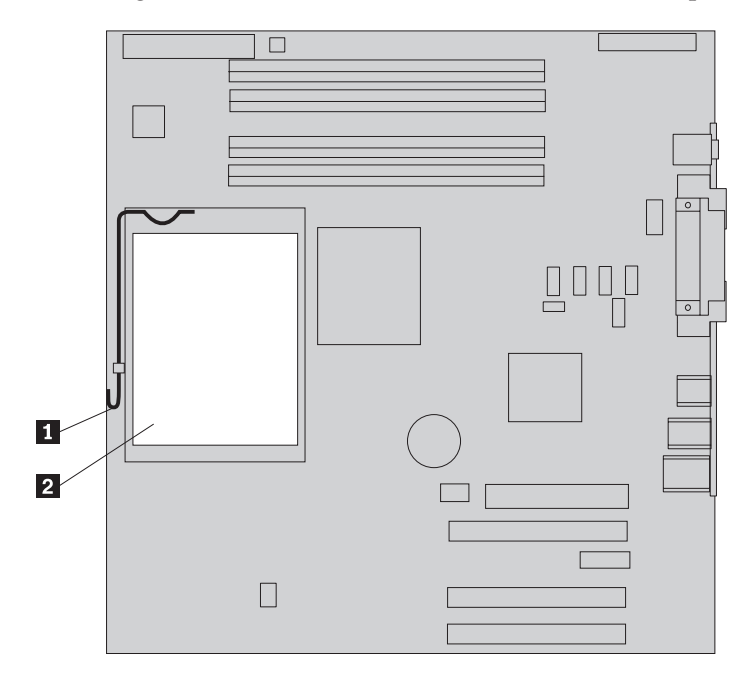

- 15. Installieren Sie die Luftführung wieder.
- 16. Fahren Sie mit dem Abschnitt "Installation [abschließen"](#page-42-0) auf Seite 35 fort.

## <span id="page-31-0"></span>**Speichermodul austauschen**

#### **Achtung:**

Lesen Sie den Abschnitt mit den wichtigen Sicherheitshinweisen im Handbuch zu Sicherheit und Gewährleistung, das mit dem Computer geliefert wurde, oder im Handbuch für Hardwarewartung (Hardware Maintenance Manual, HMM) für den Computer, bevor Sie die Computerabdeckung entfernen oder Reparaturen am Computer vornehmen. Das Handbuch zu Sicherheit und Gewährleistung und das Handbuch für Hardwarewartung sind auf der Unterstützungswebsite unter http://www.lenovo.com/think/support verfügbar.

1. Entfernen Sie die Computerabdeckung. Lesen Sie hierzu den Abschnitt ["Computerabdeckung](#page-12-0) entfernen" auf Seite 5.

**Anmerkung:** Legen Sie den Computer für diese Prozedur auf die Seite.

- 2. Bestimmen Sie die Speichersteckplätze. Lesen Sie hierzu den Abschnitt ["Positio](#page-11-0)nen der Komponenten auf der [Systemplatine"](#page-11-0) auf Seite 4.
- 3. Öffnen Sie die Halteklammern, und nehmen Sie das Speichermodul aus dem Steckplatz.

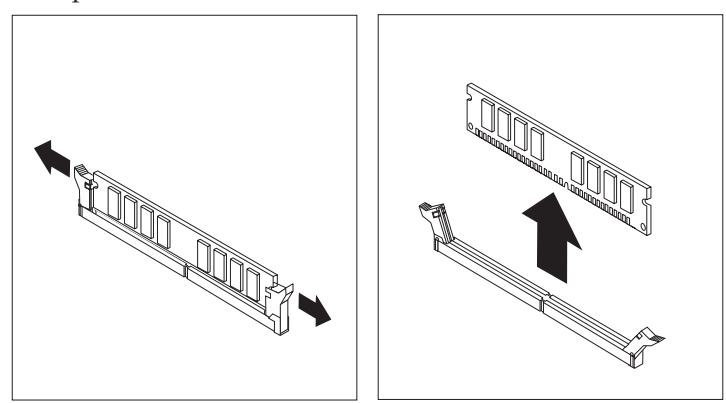

4. Stellen Sie sicher, dass die Kerbe am neuen Speichermodul 1 ordnungsgemäß an der Kerbe im Steckplatz 2 auf der Systemplatine ausgerichtet ist. Drücken Sie das Speichermodul gerade nach unten in den Steckplatz, bis sich die Halteklammern schließen.

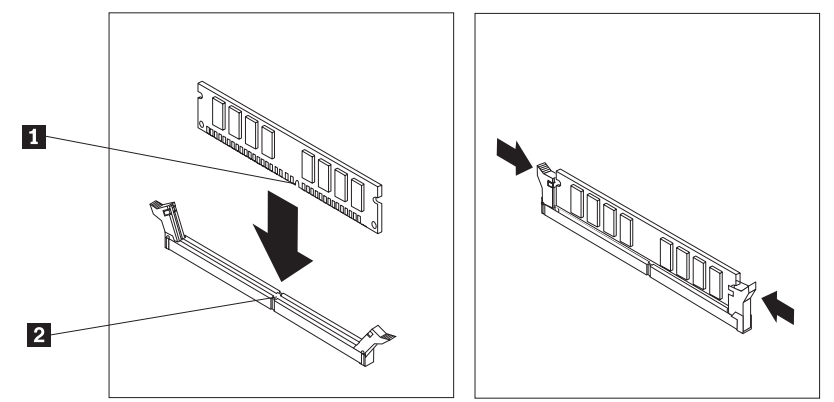

5. Fahren Sie mit dem Abschnitt "Installation [abschließen"](#page-42-0) auf Seite 35 fort.

## <span id="page-32-0"></span>**Adapter austauschen**

#### **Achtung:**

Lesen Sie den Abschnitt mit den wichtigen Sicherheitshinweisen im Handbuch zu Sicherheit und Gewährleistung, das mit dem Computer geliefert wurde, oder im Handbuch für Hardwarewartung (Hardware Maintenance Manual, HMM) für den Computer, bevor Sie die Computerabdeckung entfernen oder Reparaturen am Computer vornehmen. Das Handbuch zu Sicherheit und Gewährleistung und das Handbuch für Hardwarewartung sind auf der Unterstützungswebsite unter http://www.lenovo.com/think/support verfügbar.

1. Entfernen Sie die Computerabdeckung. Lesen Sie hierzu den Abschnitt ["Computerabdeckung](#page-12-0) entfernen" auf Seite 5.

**Anmerkung:** Legen Sie den Computer für diese Prozedur auf die Seite.

2. Drücken Sie die blaue Adapterverriegelung 1 an der Rückseite des Computers wie dargestellt nach innen, und drehen Sie sie in die geöffnete Position.

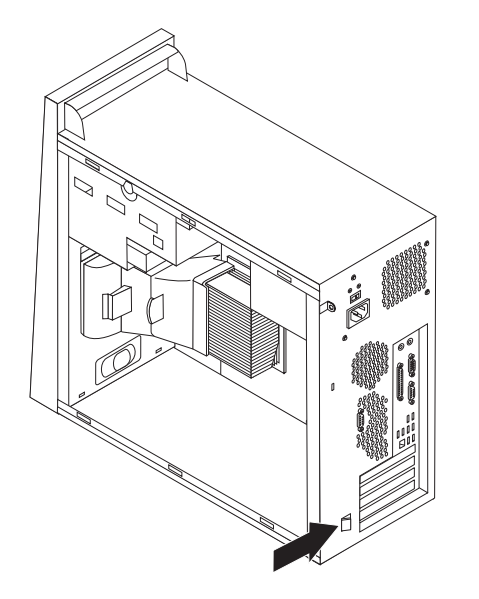

- 3. Entfernen Sie den Adapter, indem Sie ihn gerade aus dem Adapteranschluss ziehen.
- 4. Installieren Sie den neuen Adapter im selben Adapteranschluss. Stellen Sie sicher, dass der Adapter ordnungsgemäß im Adapteranschluss eingesetzt ist.

<span id="page-33-0"></span>5. Drehen Sie die blaue Adapterverriegelung 1 an der Rückseite des Computers in die geschlossene Position, um die Adapter zu sichern.

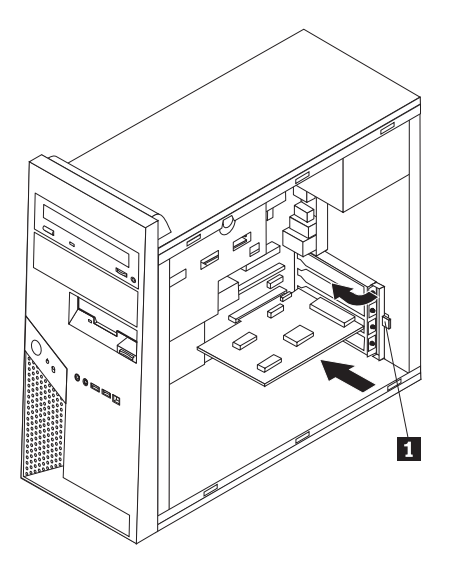

6. Fahren Sie mit dem Abschnitt "Installation [abschließen"](#page-42-0) auf Seite 35 fort.

#### **Festplattenlaufwerk austauschen**

#### **Achtung:**

Lesen Sie den Abschnitt mit den wichtigen Sicherheitshinweisen im Handbuch zu Sicherheit und Gewährleistung, das mit dem Computer geliefert wurde, oder im Handbuch für Hardwarewartung (Hardware Maintenance Manual, HMM) für den Computer, bevor Sie die Computerabdeckung entfernen oder Reparaturen am Computer vornehmen. Das Handbuch zu Sicherheit und Gewährleistung und das Handbuch für Hardwarewartung sind auf der Unterstützungswebsite unter http://www.lenovo.com/think/support verfügbar.

#### **Wichtig**

Zusammen mit einem neuen Festplattenlaufwerk erhalten Sie auch einen Satz von CDs zur Produktwiederherstellung. Mit Hilfe dieser CDs können Sie den Inhalt der Festplatte wiederherstellen, mit dem der Computer ursprünglich ab Werk geliefert wurde. Weitere Informationen zum Wiederherstellen von werkseitig vorinstallierter Software finden Sie im entsprechenden Abschnitt im *Benutzerhandbuch*.

1. Entfernen Sie die Computerabdeckung. Lesen Sie hierzu den Abschnitt ["Computerabdeckung](#page-12-0) entfernen" auf Seite 5.

**Anmerkung:** Entfernen Sie nicht die Festplattenlaufwerkhalterung.

- 2. Ziehen Sie das Signal- und das Netzkabel vom Festplattenlaufwerk ab.
- 3. Entfernen Sie das Festplattenlaufwerk von der Festplattenlaufwerkhalterung, indem Sie den blauen Griff nach außen ziehen.
- 4. Entfernen Sie das fehlerhafte Festplattenlaufwerk aus der blauen Halterung, indem Sie diese vorsichtig biegen.

5. Um das neue Festplattenlaufwerk in der blauen Halterung zu installieren, biegen Sie die Halterung, und richten Sie die Kontaktstifte 1 bis 4 an der Halterung an den Bohrungen am Festplattenlaufwerk aus. Berühren Sie dabei nicht die Schaltkarte 5 an der Unterseite des Festplattenlaufwerks.

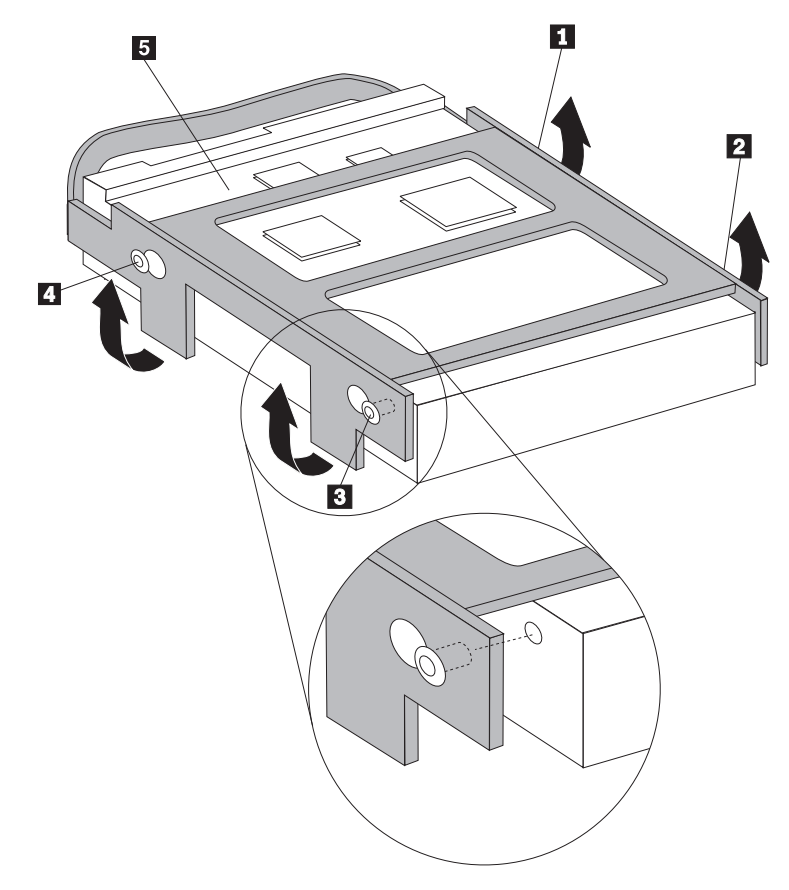

- 6. Setzen Sie das neue Festplattenlaufwerk mit der Schaltkarte nach innen in die Festplattenlaufwerkhalterung ein, und lassen Sie sie einrasten.
- 7. Schließen Sie das Netz- und das Signalkabel an das neue Festplattenlaufwerk an.
- 8. Fahren Sie mit dem Abschnitt "Installation [abschließen"](#page-42-0) auf Seite 35 fort.

## <span id="page-35-0"></span>**Optisches Laufwerk austauschen**

#### **Achtung:**

Lesen Sie den Abschnitt mit den wichtigen Sicherheitshinweisen im Handbuch zu Sicherheit und Gewährleistung, das mit dem Computer geliefert wurde, oder im Handbuch für Hardwarewartung (Hardware Maintenance Manual, HMM) für den Computer, bevor Sie die Computerabdeckung entfernen oder Reparaturen am Computer vornehmen. Das Handbuch zu Sicherheit und Gewährleistung und das Handbuch für Hardwarewartung sind auf der Unterstützungswebsite unter http://www.lenovo.com/think/support verfügbar.

1. Entfernen Sie die Computerabdeckung. Lesen Sie hierzu den Abschnitt ["Computerabdeckung](#page-12-0) entfernen" auf Seite 5.

**Anmerkung:** Legen Sie den Computer für diese Prozedur auf die Seite.

- 2. Ziehen Sie das Signal- und das Netzkabel von der Rückseite des optischen Laufwerks ab.
- 3. Entriegeln Sie das optische Laufwerk, indem Sie auf den blauen Halterungshebel an der Seite des Laufwerks drücken, und nehmen Sie das Laufwerk an der Vorderseite des Computers aus dem Gehäuse.

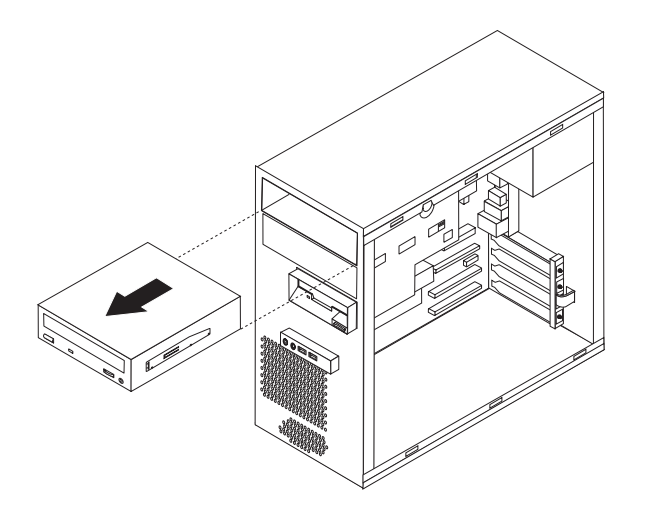

**Anmerkung:** Zum Entfernen des optischen Laufwerks müssen Sie möglicher-weise die Frontblende entfernen. Lesen Sie hierzu den Abschnitt ["Frontblende](#page-15-0) entfernen und [austauschen"](#page-15-0) auf Seite 8.

4. Entfernen Sie die Halterung vom fehlerhaften Laufwerk, und installieren Sie das neue Laufwerk in der Halterung.

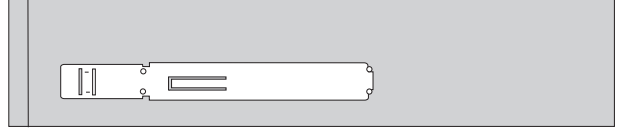

- 5. Schieben Sie das neue optische Laufwerk über die Vorderseite des Computers in die Position, bis es einrastet.
- 6. Schließen Sie das Signal- und das Netzkabel wieder an das Laufwerk an.
- 7. Wenn die Frontblende entfernt wurde, installieren Sie sie erneut. Lesen Sie hierzu den Abschnitt "Frontblende entfernen und [austauschen"](#page-15-0) auf Seite 8.
- 8. Informationen und Anweisungen zum Abschließen der Installation finden Sie im Abschnitt "Installation [abschließen"](#page-42-0) auf Seite 35.

## <span id="page-36-0"></span>**Diskettenlaufwerk austauschen**

#### **Achtung:**

Lesen Sie den Abschnitt mit den wichtigen Sicherheitshinweisen im Handbuch zu Sicherheit und Gewährleistung, das mit dem Computer geliefert wurde, oder im Handbuch für Hardwarewartung (Hardware Maintenance Manual, HMM) für den Computer, bevor Sie die Computerabdeckung entfernen oder Reparaturen am Computer vornehmen. Das Handbuch zu Sicherheit und Gewährleistung und das Handbuch für Hardwarewartung sind auf der Unterstützungswebsite unter http://www.lenovo.com/think/support verfügbar.

- 1. Entfernen Sie die Computerabdeckung. Lesen Sie hierzu den Abschnitt ["Computerabdeckung](#page-12-0) entfernen" auf Seite 5.
- 2. Entfernen Sie die Frontblende. Lesen Sie hierzu den Abschnitt ["Frontblende](#page-15-0) entfernen und [austauschen"](#page-15-0) auf Seite 8.

**Anmerkung:** Legen Sie den Computer für diese Prozedur auf die Seite.

- 3. Ziehen Sie das Signal- und das Netzkabel von der Rückseite des Diskettenlaufwerks ab.
- 4. Entriegeln Sie das Diskettenlaufwerk, indem Sie auf den blauen Halterungshebel an der Seite der Laufwerkposition drücken, und schieben Sie das Laufwerk über die Vorderseite des Computers aus dem Gehäuse.

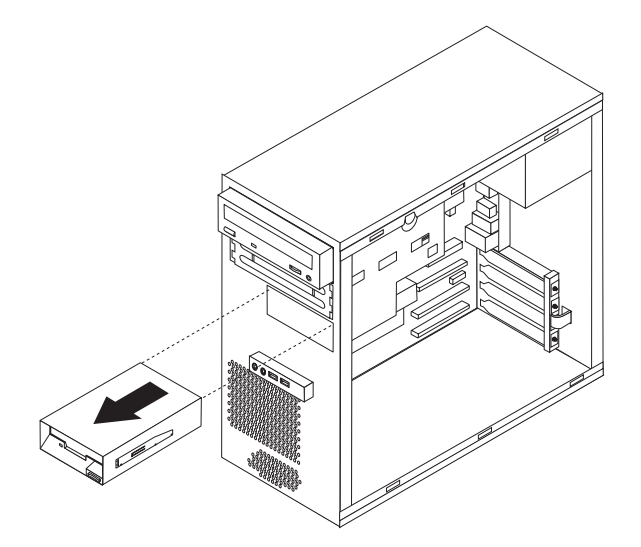

5. Entfernen Sie die Halterung vom fehlerhaften Laufwerk, und installieren Sie das neue Laufwerk in der Halterung.

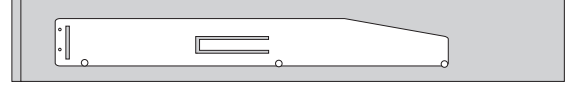

- 6. Schieben Sie das neue Diskettenlaufwerk in die Laufwerkhalterung, bis es einrastet.
- 7. Schließen Sie das Signal- und das Netzkabel wieder an das Laufwerk an.
- 8. Richten Sie zum Installieren der Frontblende die Zungen an der Unterseite der Frontblende an den entsprechenden Bohrungen im Gehäuse aus. Drehen Sie die Frontblende, bis Sie unten und oben am Gehäuse einrastet.
- 9. Fahren Sie mit dem Abschnitt "Installation [abschließen"](#page-42-0) auf Seite 35 fort.

## <span id="page-37-0"></span>**Systemlüfterbaugruppe austauschen**

#### **Achtung:**

Lesen Sie den Abschnitt mit den wichtigen Sicherheitshinweisen im Handbuch zu Sicherheit und Gewährleistung, das mit dem Computer geliefert wurde, oder im Handbuch für Hardwarewartung (Hardware Maintenance Manual, HMM) für den Computer, bevor Sie die Computerabdeckung entfernen oder Reparaturen am Computer vornehmen. Das Handbuch zu Sicherheit und Gewährleistung und das Handbuch für Hardwarewartung sind auf der Unterstützungswebsite unter http://www.lenovo.com/think/support verfügbar.

- 1. Entfernen Sie die Computerabdeckung und die Festplattenlaufwerkhalterung. Lesen Sie hierzu den Abschnitt ["Computerabdeckung](#page-12-0) entfernen" auf Seite 5.
- 2. Entfernen Sie die Frontblende. Lesen Sie hierzu den Abschnitt ["Frontblende](#page-15-0) entfernen und [austauschen"](#page-15-0) auf Seite 8.
- 3. Ziehen Sie das Kabel des Systemlüfters vom Anschluss für den Lüfter auf der Systemplatine ab. Lesen Sie hierzu den Abschnitt "Positionen der [Komponen](#page-11-0)ten auf der [Systemplatine"](#page-11-0) auf Seite 4.
- 4. Die Systemlüfterbaugruppe besteht aus zwei Komponenten: der Luftführung und dem Systemlüfter. Entfernen Sie die Luftführung, indem Sie die beiden Zungen 1 zusammendrücken und die Luftführung aus dem Gehäuse ziehen.

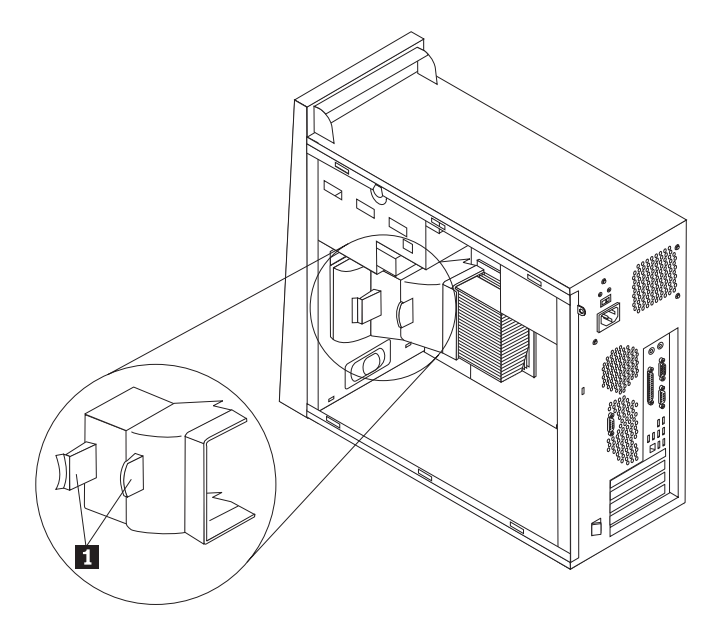

5. Entfernen Sie den Systemlüfter, indem Sie die beiden Zungen zusammendrücken.

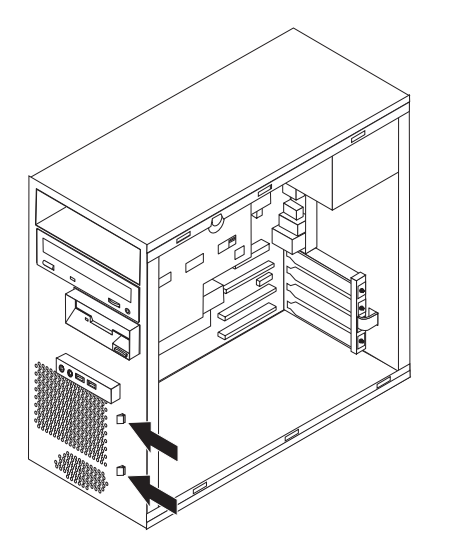

- 6. Installieren Sie den neuen Systemlüfter.
- 7. Installieren Sie die Luftführung wieder.
- 8. Schließen Sie das Lüfterkabel wieder an den Anschluss auf der Systemplatine an. Lesen Sie hierzu den Abschnitt "Positionen der [Komponenten](#page-11-0) auf der [Systemplatine"](#page-11-0) auf Seite 4.
- 9. Bringen Sie die Frontblende wieder an.
- 10. Fahren Sie mit dem Abschnitt "Installation [abschließen"](#page-42-0) auf Seite 35 fort.

## <span id="page-39-0"></span>**Tastatur austauschen**

#### **Achtung:**

Lesen Sie den Abschnitt mit den wichtigen Sicherheitshinweisen im Handbuch zu Sicherheit und Gewährleistung, das mit dem Computer geliefert wurde, oder im Handbuch für Hardwarewartung (Hardware Maintenance Manual, HMM) für den Computer, bevor Sie die Computerabdeckung entfernen oder Reparaturen am Computer vornehmen. Das Handbuch zu Sicherheit und Gewährleistung und das Handbuch für Hardwarewartung sind auf der Unterstützungswebsite unter http://www.lenovo.com/think/support verfügbar.

- 1. Entnehmen Sie alle Datenträger (Disketten, CDs oder Bänder) aus den Laufwerken, fahren Sie den Computer herunter, und schalten Sie alle angeschlossenen Einheiten aus.
- 2. Ziehen Sie alle Netzkabel aus den Netzsteckdosen.
- 3. Die Tastatur ist mit einem USB-Anschluss an der Vorder- oder an der Rückseite des Computers verbunden. Lesen Sie hierzu den Abschnitt ["Positionen](#page-8-0) der [Komponenten"](#page-8-0) auf Seite 1.

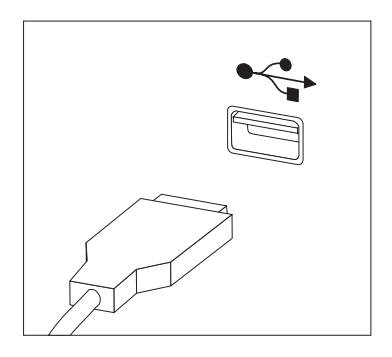

- 4. Ziehen Sie das Kabel der fehlerhaften Tastatur vom Computer ab, und schließen Sie das Kabel der neuen Tastatur an den entsprechenden Anschluss an.
- 5. Fahren Sie mit dem Abschnitt "Installation [abschließen"](#page-42-0) auf Seite 35 fort.

## <span id="page-40-0"></span>**Maus austauschen**

#### **Achtung:**

Lesen Sie den Abschnitt mit den wichtigen Sicherheitshinweisen im Handbuch zu Sicherheit und Gewährleistung, das mit dem Computer geliefert wurde, oder im Handbuch für Hardwarewartung (Hardware Maintenance Manual, HMM) für den Computer, bevor Sie die Computerabdeckung entfernen oder Reparaturen am Computer vornehmen. Das Handbuch zu Sicherheit und Gewährleistung und das Handbuch für Hardwarewartung sind auf der Unterstützungswebsite unter http://www.lenovo.com/think/support verfügbar.

- 1. Entnehmen Sie alle Datenträger (Disketten, CDs oder Bänder) aus den Laufwerken, fahren Sie den Computer herunter, und schalten Sie alle angeschlossenen Einheiten aus.
- 2. Ziehen Sie alle Netzkabel aus den Netzsteckdosen.
- 3. Die Maus ist mit einem USB-Anschluss an der Vorder- oder an der Rückseite des Computers verbunden. Lesen Sie hierzu den Abschnitt ["Positionen](#page-8-0) der [Komponenten"](#page-8-0) auf Seite 1.

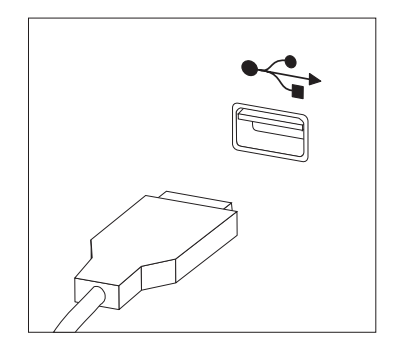

- 4. Ziehen Sie das Kabel der fehlerhaften Maus vom Computer ab, und schließen Sie das Kabel der neuen Maus an den entsprechenden Anschluss an.
- 5. Fahren Sie mit dem Abschnitt "Installation [abschließen"](#page-42-0) auf Seite 35 fort.

## <span id="page-41-0"></span>**Internen Lautsprecher austauschen**

#### **Achtung:**

Lesen Sie den Abschnitt mit den wichtigen Sicherheitshinweisen im Handbuch zu Sicherheit und Gewährleistung, das mit dem Computer geliefert wurde, oder im Handbuch für Hardwarewartung (Hardware Maintenance Manual, HMM) für den Computer, bevor Sie die Computerabdeckung entfernen oder Reparaturen am Computer vornehmen. Das Handbuch zu Sicherheit und Gewährleistung und das Handbuch für Hardwarewartung sind auf der Unterstützungswebsite unter http://www.lenovo.com/think/support verfügbar.

1. Entfernen Sie die Computerabdeckung. Lesen Sie hierzu den Abschnitt ["Computerabdeckung](#page-12-0) entfernen" auf Seite 5.

**Anmerkung:** Legen Sie den Computer für diese Prozedur auf die Seite.

2. Entfernen Sie die Luftführung, indem Sie die beiden Zungen 1 zusammendrücken und die Luftführung aus dem Gehäuse ziehen.

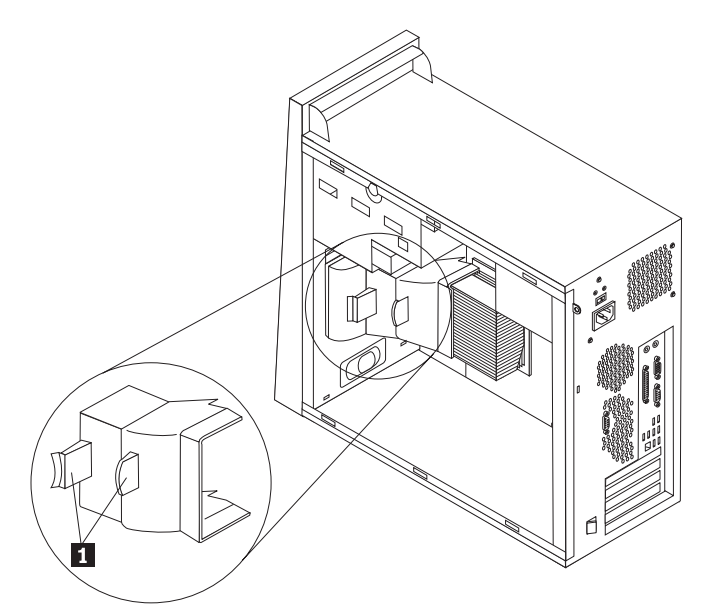

- 3. Bestimmen Sie den Anschluss für den internen Lautsprecher. Lesen Sie hierzu den Abschnitt "Positionen der Komponenten auf der [Systemplatine"](#page-11-0) auf Seite [4.](#page-11-0)
- 4. Ziehen Sie das Lautsprecherkabel von der Systemplatine ab.

<span id="page-42-0"></span>5. Schieben Sie den Lautsprecher 1 nach oben, bis er von den Metallzungen freigegeben wird, die ihn an der Unterseite sichern. Drehen Sie anschließend die Unterseite des Lautsprechers nach außen, und entfernen Sie ihn aus dem Gehäuse.

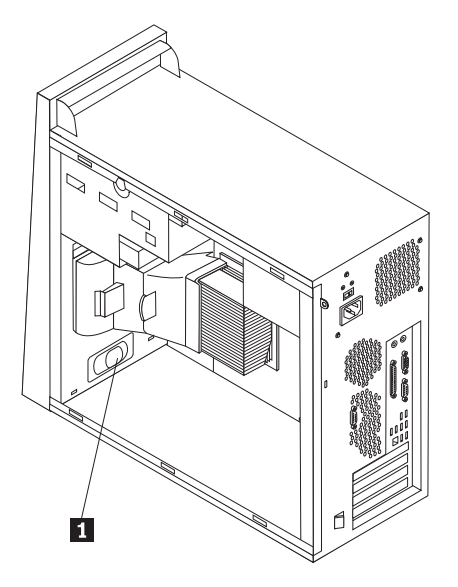

- 6. Setzen Sie die Unterseite des neuen Lautsprechers in die Metallzungen ein, und drehen Sie die Oberseite des Lautsprechers nach innen, bis er einrastet.
- 7. Schließen Sie das Lautsprecherkabel wieder an die Systemplatine an. Lesen Sie hierzu den Abschnitt "Positionen der Komponenten auf der [Systemplatine"](#page-11-0) auf [Seite](#page-11-0) 4.
- 8. Installieren Sie die Luftführung wieder.
- 9. Fahren Sie mit dem Abschnitt "Installation abschließen" fort.

## **Installation abschließen**

Nachdem Sie eine fehlerhafte Komponente ausgetauscht haben, installieren Sie alle anderen entfernten Komponenten wieder, bringen Sie die Computerabdeckung wieder an, und schließen Sie alle Kabel, einschließlich der Netz- und Telefonkabel, erneut an. Nach dem Austauschen bestimmter Komponenten müssen Sie außerdem die aktualisierten Informationen im Konfigurationsdienstprogramm bestätigen. Weitere Informationen hierzu finden Sie im Abschnitt zum Verwenden des Konfigurationsdienstprogramms in Ihrem *Benutzerhandbuch* oder im Handbuch für Hardwarewartung (Hardware Maintenance Manual, HMM).

Gehen Sie wie folgt vor, um die Installation abzuschließen:

- 1. Stellen Sie sicher, dass alle Komponenten wieder ordnungsgemäß im Computer installiert wurden und dass Sie keine Werkzeuge oder Schrauben im Inneren des Computers vergessen haben. Die Positionen der verschiedenen Komponen-ten finden Sie im Abschnitt "Positionen der [Komponenten"](#page-8-0) auf Seite 1.
- 2. Bringen Sie die Festplattenlaufwerkhalterung erneut an, und schließen Sie alle Kabel wieder an, die vom optionalen Festplattenlaufwerk abgezogen wurden. Lesen Sie hierzu den Abschnitt ["Festplattenlaufwerkhalterung](#page-14-0) entfernen" auf [Seite](#page-14-0) 7.
- 3. Achten Sie darauf, dass kein Kabel das Wiederanbringen der Computerabdeckung behindert.

4. Positionieren Sie die Computerabdeckung so auf dem Gehäuse, dass sich die Führungsleisten unten an der Abdeckung in den Schienen befinden, und schieben Sie die Abdeckung in die geschlossene Position, bis sie einrastet.

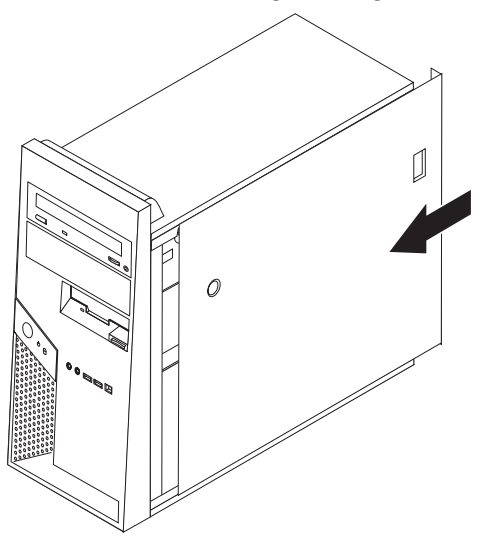

- 5. Schließen Sie die externen Kabel wieder an. Verbinden Sie das Netzkabel mit dem Computer und anschließend mit einer ordnungsgemäß geerdeten Netz-steckdose. Lesen Sie hierzu den Abschnitt "Positionen der [Komponenten"](#page-8-0) auf [Seite](#page-8-0) 1.
- 6. Wenn Sie die Systemplatine oder den Mikroprozessor austauschen, müssen Sie das BIOS aktualisieren (FLASH-Aktualisierung). Lesen Sie hierzu den Abschnitt "BIOS von einer Diskette oder CD-ROM aktualisieren [\(FLASH-Aktualisierung\)"](#page-44-0) auf [Seite](#page-44-0) 37.
- 7. Informationen zum Aktualisieren der Konfiguration finden Sie im Abschnitt zum Verwenden des Konfigurationsdienstprogramms im *Benutzerhandbuch* oder im Handbuch für Hardwarewartung (Hardware Maintenance Manual, HMM) für Ihren Computer.

**Anmerkung:** In den meisten Regionen der Welt ist es erforderlich, eine fehlerhafte durch den Kunden austauschbare Funktionseinheit (CRU) an Lenovo zurückzugeben. Informationen hierzu erhalten Sie mit der CRU oder einige Tage, nachdem Sie die CRU erhalten haben.

## <span id="page-44-0"></span>**BIOS von einer Diskette oder CD-ROM aktualisieren (FLASH-Aktualisierung)**

#### **Wichtig**

Starten Sie das Konfigurationsdienstprogramm, um die Informationen zu Ihrem System anzuzeigen. Weitere Informationen hierzu finden Sie im Abschnitt zum Verwenden des Konfigurationsdienstprogramms in Ihrem *Benutzerhandbuch* oder im Handbuch für Hardwarewartung (Hardware Maintenance Manual, HMM). Wenn die im Hauptmenü aufgeführte Seriennummer sowie die dortigen Angaben zum Maschinentyp/-modell nicht mit den Angaben auf dem Computeretikett übereinstimmen, müssen Sie das BIOS aktualisieren (FLASH-Aktualisierung), um die Seriennummer und die Angaben zum Maschinentyp/-modell zu ändern.

Gehen Sie wie folgt vor, um das BIOS von einer Diskette oder CD-ROM zu aktualisieren (FLASH-Aktualisierung):

- 1. Legen Sie eine Diskette oder CD-ROM mit der Systemprogrammaktualisierung (FLASH-Diskette) in das entsprechende Laufwerk ein. Systemprogrammaktualisierungen erhalten Sie im World Wide Web unter der Adresse http://www.lenovo.com/think/support.
- 2. Schalten Sie den Computer ein. Wenn er bereits eingeschaltet ist, müssen Sie ihn aus- und anschließend wieder einschalten. Die Aktualisierung wird gestartet.
- 3. Wenn Sie zum Auswählen einer Sprache aufgefordert werden, drücken Sie die Taste auf der Tastatur, die der gewünschten Sprache entspricht, und drücken Sie dann die Eingabetaste.
- 4. Wenn Sie zum Ändern der Seriennummer aufgefordert werden, drücken Sie die Taste Y.
- 5. Geben Sie die siebenstellige Seriennummer des Computers ein, und drücken Sie dann die Eingabetaste.
- 6. Wenn Sie zum Ändern der Angaben zum Maschinentyp/-modell aufgefordert werden, drücken Sie die Taste Y.
- 7. Geben Sie den siebenstelligen Code zum Maschinentyp/-modell des Computers ein, und drücken Sie dann die Eingabetaste.
- 8. Befolgen Sie zum Fertigstellen der Aktualisierung die angezeigten Anweisungen.

## <span id="page-46-0"></span>**Anhang. Bemerkungen**

Möglicherweise bietet Lenovo die in dieser Dokumentation beschriebenen Produkte, Services oder Funktionen nicht in allen Ländern an. Informationen über die gegenwärtig im jeweiligen Land verfügbaren Produkte und Services sind beim Lenovo Ansprechpartner erhältlich. Hinweise auf Lenovo Lizenzprogramme oder andere Lenovo Produkte bedeuten nicht, dass nur Programme, Produkte oder Services von Lenovo verwendet werden können. An Stelle dieser Produkte, Programme oder Services können auch andere, ihnen äquivalente Produkte, Programme oder Services verwendet werden, solange diese keine gewerblichen oder anderen Schutzrechte von Lenovo verletzen. Die Verantwortung für den Betrieb von Fremdprodukten, Fremdprogrammen und Fremdservices liegt beim Kunden.

Für in diesem Handbuch beschriebene Erzeugnisse und Verfahren kann es Lenovo Patente oder Patentanmeldungen geben. Mit der Auslieferung dieses Handbuchs ist keine Lizenzierung dieser Patente verbunden. Lizenzanforderungen sind schriftlich an folgende Adresse zu richten (Anfragen an diese Adresse müssen auf Englisch formuliert werden):

*Lenovo (United States), Inc. 500 Park Offices Drive, Hwy. 54 Research Triangle Park, NC 27709 USA Attention: Lenovo Director of Licensing*

Lenovo Group Ltd. stellt die Veröffentlichung ohne Wartung (auf as-is-Basis) zur Verfügung und übernimmt keine Gewährleistung für die Handelsüblichkeit, die Verwendungsfähigkeit für einen bestimmten Zweck und die Freiheit der Rechte Dritter. Einige Rechtsordnungen erlauben keine Gewährleistungsausschlüsse bei bestimmten Transaktionen, so dass dieser Hinweis möglicherweise nicht zutreffend ist.

Trotz sorgfältiger Bearbeitung können technische Ungenauigkeiten oder Druckfehler in dieser Veröffentlichung nicht ausgeschlossen werden. Die Angaben in diesem Handbuch werden in regelmäßigen Zeitabständen aktualisiert. Die Änderungen werden in Überarbeitungen oder in Technical News Letters (TNLs) bekannt gegeben. Lenovo kann jederzeit Verbesserungen und/oder Änderungen an den in dieser Veröffentlichung beschriebenen Produkten und/oder Programmen vornehmen.

Die in diesem Dokument beschriebenen Produkte sind nicht zur Verwendung bei Implantationen oder anderen lebenserhaltenden Anwendungen, bei denen ein Nichtfunktionieren zu Verletzungen oder zum Tod führen könnte, vorgesehen. Die Informationen in diesem Dokument beeinflussen oder ändern nicht die Lenovo Produktspezifikationen oder Gewährleistungen. Keine Passagen dieses Dokuments sollen als explizite oder implizite Lizenz oder Schadensersatzerklärung unter den gewerblichen Schutzrechten von Lenovo oder anderer Firmen dienen. Alle Informationen in diesem Dokument wurden in bestimmten Umgebungen erfasst und werden zur Veranschaulichung präsentiert. In anderen Betriebsumgebungen werden möglicherweise andere Ergebnisse erfasst.

Werden an Lenovo Informationen eingesandt, können diese beliebig verwendet werden, ohne dass eine Verpflichtung gegenüber dem Einsender entsteht.

<span id="page-47-0"></span>Verweise in dieser Veröffentlichung auf Websites anderer Anbieter dienen lediglich als Benutzerinformationen und stellen keinerlei Billigung des Inhalts dieser Websites dar. Das über diese Websites verfügbare Material ist nicht Bestandteil des Materials für dieses Lenovo Produkt. Die Verwendung dieser Websites geschieht auf eigene Verantwortung.

Alle in diesem Dokument enthaltenen Leistungsdaten wurden in einer kontrollierten Umgebung ermittelt. Die Ergebnisse, die in anderen Betriebsumgebungen erzielt werden, können daher erheblich von den hier angegebenen Werten abweichen. Einige Daten stammen möglicherweise von Systemen, deren Entwicklung noch nicht abgeschlossen ist. Eine Gewährleistung, dass diese Daten auch in allgemein verfügbaren Systemen erzielt werden, kann nicht geboten werden. Darüber hinaus wurden einige Daten unter Umständen durch Extrapolation ermittelt. Die tatsächlichen Ergebnisse können davon abweichen. Benutzer dieses Dokuments sollten die entsprechenden Daten in ihrer jeweiligen Umgebung überprüfen.

## **Hinweise zur TV-Ausgabe**

Der folgende Hinweis gilt für Modelle mit werkseitig installierter TV-Ausgabefunktion.

Dieses Produkt ist mit Copyright-geschützter Technologie ausgestattet, die durch bestimmte US-Patente und andere intellektuelle Eigentumsrechte geschützt ist, deren Eigentümer die Macrovision Corporation und andere rechtliche Eigner sind. Die Verwendung dieser Copyright-geschützten Technologie muss von der Macrovision Corporation genehmigt sein und beschränkt sich ausschließlich auf den privaten Gebrauch und andere eingeschränkte Anzeigemöglichkeiten, sofern es von der Macrovision Corporation nicht anders angegeben wurde. Zurückentwicklung oder Disassemblierung ist verboten.

#### **Marken**

Folgende Namen sind in gewissen Ländern Marken von Lenovo: Lenovo **ThinkCentre** 

IBM ist in gewissen Ländern eine Marke der International Business Machines Corporation.

Andere Namen von Unternehmen, Produkten oder Services können Marken oder Servicemarken anderer Unternehmen sein.

## **ThinkCentre**

Teilenummer: 41X6271

(1P) P/N: 41X6271

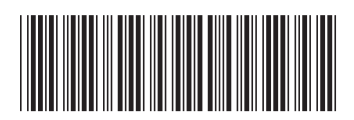